**DB2 Version 9.5 for Linux, UNIX, and Windows**

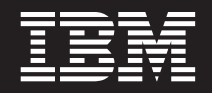

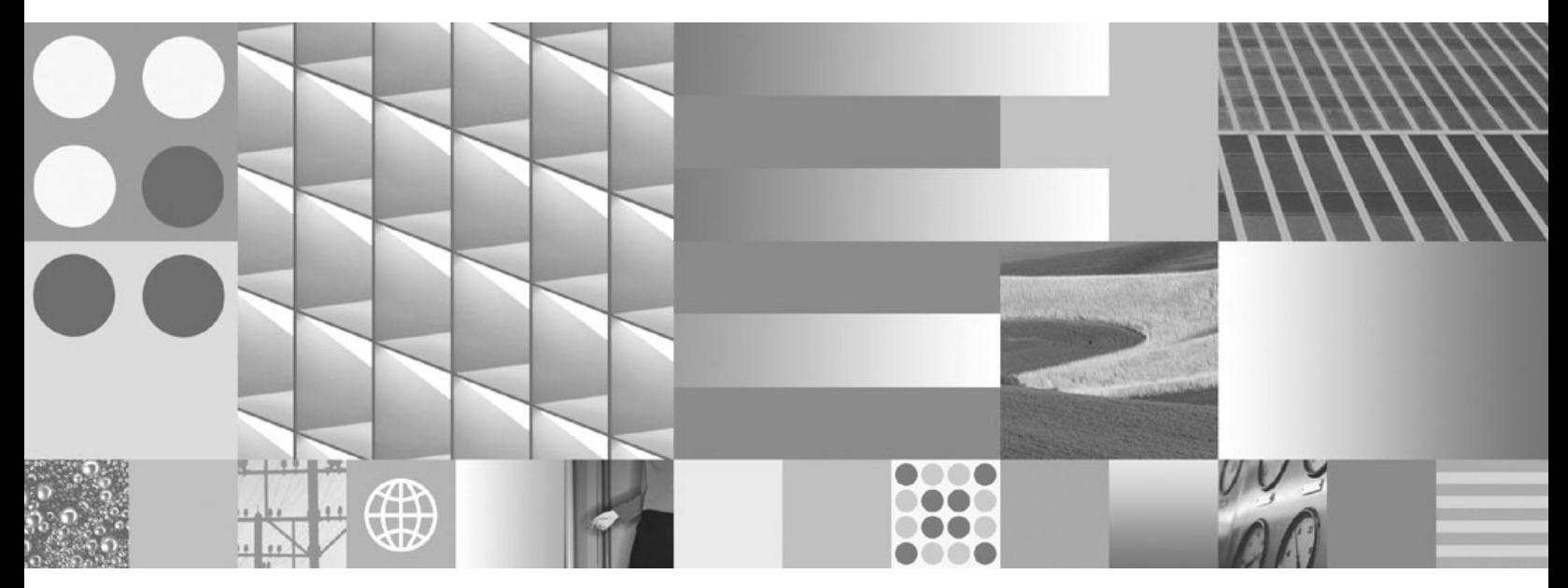

**DB2** インストールおよび管理 概説 **(Linux** および **Windows** 版**)**

**DB2 Version 9.5 for Linux, UNIX, and Windows**

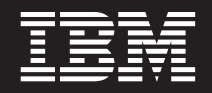

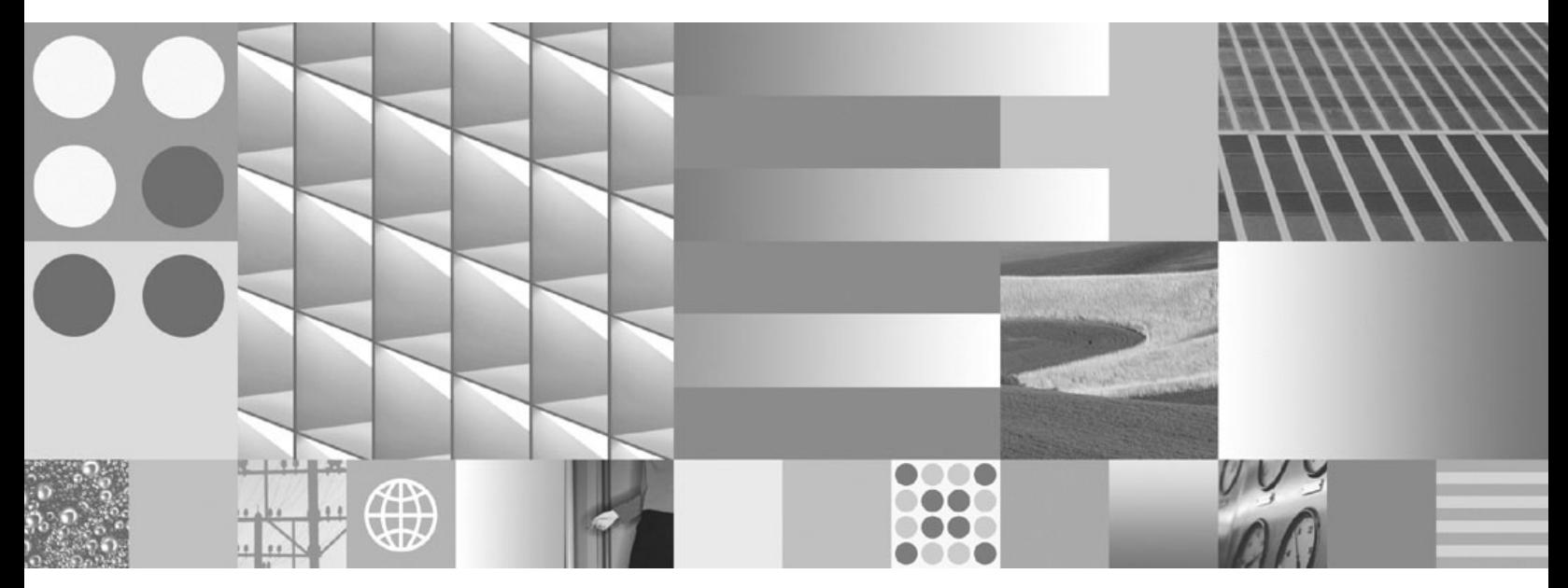

**DB2** インストールおよび管理 概説 **(Linux** および **Windows** 版**)**

ご注意

本書および本書で紹介する製品をご使用になる前に、 53 [ページの『付録](#page-58-0) E. 特記事項』に記載されている情報をお読みくだ さい。

#### 当版に関する特記事項

本書には、IBM の専有情報が含まれています。その情報は、使用許諾条件に基づき提供され、著作権により保護され ています。本書に記載される情報には、いかなる製品の保証も含まれていません。また、本書で提供されるいかなる 記述も、製品保証として解釈すべきではありません。

IBM 資料は、オンラインでご注文いただくことも、ご自分の国または地域の IBM 担当員を通してお求めいただくこ ともできます。

- v オンラインで資料を注文するには、www.ibm.com/shop/publications/order にある IBM Publications Center をご利用 ください。
- v ご自分の国または地域の IBM 担当員を見つけるには、www.ibm.com/planetwide にある IBM Directory of Worldwide Contacts をお調べください。

IBM は、お客様が提供するいかなる情報も、お客様に対してなんら義務も負うことのない、自ら適切と信ずる方法 で、使用もしくは配布することができるものとします。

IBM 発行のマニュアルに関する情報のページ

http://www.ibm.com/jp/manuals/

こちらから、日本語版および英語版のオンライン・ライブラリーをご利用いただけます。また、マニュアルに関する ご意見やご感想を、上記ページよりお送りください。今後の参考にさせていただきます。

(URL は、変更になる場合があります)

お客様の環境によっては、資料中の円記号がバックスラッシュと表示されたり、バックスラッシュが円記号と表示さ れたりする場合があります。

原 典: GC23-5857-01

DB2 Version 9.5 for Linux, UNIX, and Windows Getting Started with DB2 installation and administration on Linux and Windows

発 行: 日本アイ・ビー・エム株式会社

担 当: ナショナル・ランゲージ・サポート

第1刷 2008.3

**© Copyright International Business Machines Corporation 1993, 2008. All rights reserved.**

# 目次

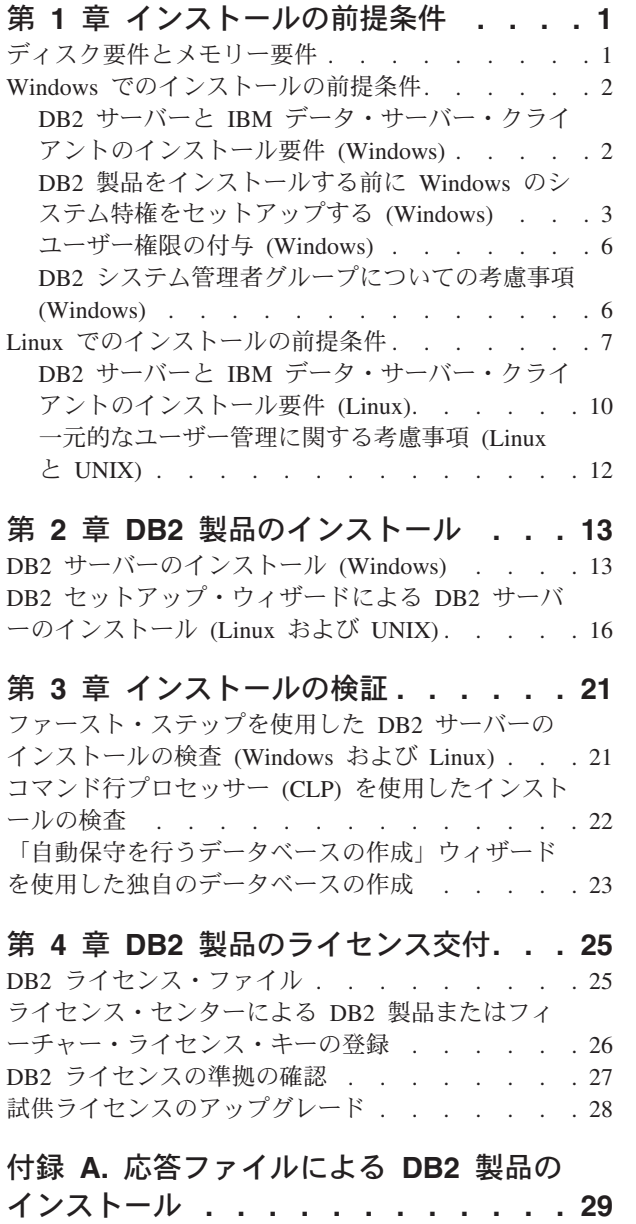

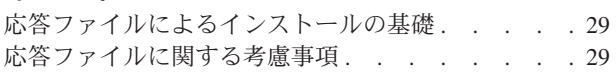

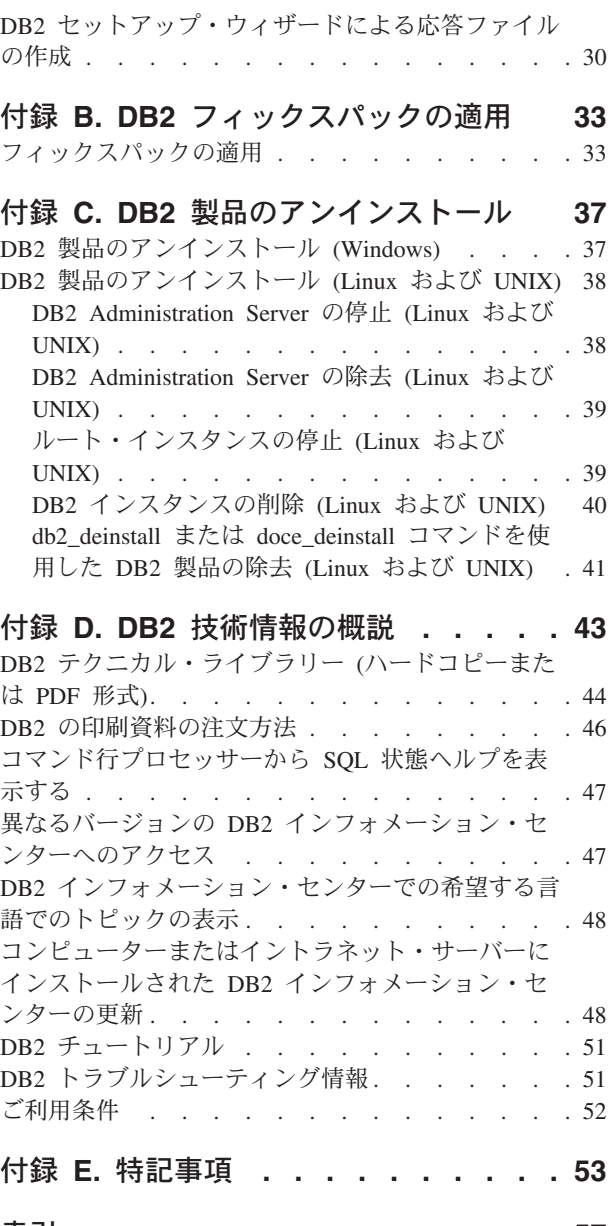

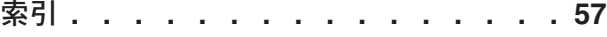

# <span id="page-6-0"></span>第 **1** 章 インストールの前提条件

## ディスク要件とメモリー要件 ディスク要件

この製品に必要なディスク・スペースは、選択するインストールのタイプ、および ご使用のファイル・システムのタイプに応じて異なります。 DB2® セットアップ・ ウィザードは、標準、コンパクト、またはカスタム・インストールの際に選択した コンポーネントに基づいて、動的にサイズの見積もりを行います。

必須のデータベース、ソフトウェア、および通信製品のためのディスク・スペース も忘れずに確保してください。

Linux® と UNIX® オペレーティング・システムでは、/tmp ディレクトリーに 2 GB のフリー・スペースを確保することをお勧めします。

#### メモリー要件

DB2 データベース・システムでは少なくとも 256 MB の RAM が必要です。 DB2 製品と DB2 GUI ツールを実行するシステムであれば、少なくとも 512 MB の RAM が必要になります。ただし、パフォーマンスの改善のためには、1 GB の RAM をお勧めします。ここで示した要件には、システムで実行する他のソフトウェ アのための追加のメモリー要件は含まれていません。

メモリー要件を判断するときは、以下の点に注意してください。

- v DB2 製品を Itanium ベース・システムの HP-UX バージョン 11i で実行する場 合は、少なくとも 512 MB の RAM が必要です。
- v IBM® データ・サーバー・クライアント・サポートについては、これらのメモリ ー要件は 5 つの並行クライアント接続を基本としています。 5 クライアント接 続ごとに、さらに 16 MB の RAM が必要です。
- メモリー要件は、データベース・システムのサイズと複雑さ、データベース・ア クティビティーの程度、およびシステムにアクセスするクライアントの数によっ て影響を受けます。

DB2 サーバー製品では、いくつかのメモリー構成パラメーターの値を自動的に設 定するためのセルフチューニング・メモリー・フィーチャーが用意されており、 メモリー構成の作業を簡略化できるようになっています。このメモリー調整機能 を有効にすると、ソート、パッケージ・キャッシュ、ロック・リスト、バッファ ー・プールなど、メモリーを消費するいくつかの機能の間で、使用可能メモリ ー・リソースが動的に分散されます。

v Linux オペレーティング・システムの場合は、少なくとも RAM の 2 倍以上の SWAP スペースを確保することをお勧めします。

# <span id="page-7-0"></span>**DB2** サーバーと **IBM** データ・サーバー・クライアントのインス トール要件 **(Windows)**

DB2 製品をインストールするには、オペレーティング・システム、ソフトウェア、 ハードウェアに関する以下の要件を満たす必要があります。

オペレーティング・システム 前提条件 ハードウェア Windows<sup>®</sup> XP Professional (32  $\leq$  | Windows XP Service ットおよび x64) Windows Vista Ultimate (32 ビッ IBM Data Server トおよび x64) Windows Vista Business (32 ビッ トおよび x64) Windows Vista Enterprise (32 ビ ットおよび x64) Pack 2 以降 Provider for .NET ク ライアント・アプリケ ーションと CLR サー バー・サイド・プロシ ージャーには .NET 1.1 SP1 または .NET 2.0 フレームワーク・ ランタイムが必要 64 ビット IBM Data Server Provider for .NET アプリケーショ ンがサポートされる サポートされている Windows オ ペレーティング・システム (32 ビットおよび x64 ベースのシス テム) を実行できる Intel® およ び AMD のすべてのプロセッサ ー

表 *1. Windows* ワークステーション・プラットフォーム

表 *2. Windows* サーバー・プラットフォーム

#### ソフトウェアに関する追加の考慮事項

- Windows インストーラ 3.0 が必須です。検出されない場合は、インスト ーラーによりインストールされます。
- IBM Data Server Provider for .NET クライアント・アプリケーションと CLR サーバー・サイド・プロシージャーには .NET 1.1 SP1 または

<span id="page-8-0"></span>.NET 2.0 フレームワーク・ランタイムが必要です。x64 環境では、32 ビ ット IBM Data Server Provider for .NET アプリケーションは WOW64 エミュレーション・モードで稼働します。

v MDAC 2.8 が必要です。DB2 セットアップ・ウィザードは、MDAC 2.8 がまだインストールされていなければインストールします。

注**:** 旧バージョンの MDAC (例えば、2.7) が既にインストールされてい る場合、DB2 のインストールによって MDAC は 2.8 にアップグレード されます。標準インストールでは MDAC 2.8 がインストールされます。 カスタム・インストールの場合、MDAC 2.8 はインストールされます が、これは、MDAC 2.8 をインストールするデフォルトを選択解除して いない場合のみです。カスタム・インストールの一部として MDAC を選 択解除した場合、MDAC はインストールされません。

v LDAP (Lightweight Directory Access Protocol) を使用する予定の場合は、 Microsoft® LDAP クライアントまたは IBM Tivoli® Directory Server V6 クライアント (別名 IBM LDAP クライアント、DB2 製品に付属) のどち らかを使用する必要があります。Microsoft Active Directory のインストー ルの前に、db2schex ユーティリティーを使用してディレクトリー・スキ ーマを拡張する必要があります。このユーティリティーはインストール・ メディア上の db2¥Windows¥utilities ディレクトリーの下にあります。

Microsoft LDAP クライアントは、Windows オペレーティング・システム に組み込まれています。

- v オンライン・ヘルプの表示、 DB2 インストール・ランチパッド (setup.exe) の実行、およびファースト・ステップ (db2fs) の実行には、以 下のいずれかのブラウザーが必要です。
	- Internet Explorer 6 以上
	- Mozilla 1.4 以上
	- Firefox 1.0 以上
	- Netscape 7.0 以上

## **DB2** 製品をインストールする前に **Windows** のシステム特権をセ ットアップする **(Windows)**

DB2 製品を Windows 上にインストールするための通常の方法は、Administrator の ユーザー・アカウントを使用することです。しかし、Administrator 以外のアカウン トを使用して DB2 製品をインストールすることもできます。これを行うには、 Windows の Administrator が、システム特権のフィーチャーを Windows 中に構成す る必要があります。

このタスクでは、Windows の Administrator が、Administrator 以外のユーザー・ア カウントを使用してインストールできるようにするため、コンピューターにシステ ム特権をセットアップする方法について説明します。DB2 管理者権限を Administrator 以外のユーザーに付与するための関連タスクについても説明します。

一般に、Windows の Administrator がこのタスクを実行するのは、Administrator ア カウントを持たない別のユーザーが DB2 製品をインストールできるようにするた

めです。このユーザーの役割は、DB2 製品をインストールすることだけの場合もあ れば、インストール後に DB2 製品を管理することも含まれる場合もあります。

この手順を開始する前に、Administrator 以外のユーザーがシステム特権を使用して 行うインストールに関する、以下の制約事項に注意してください。

- Administrator 以外のユーザーがフィックスパックやアドオン製品のインストー ル、または DB2 のアップグレードを行えるのは、事前のインストールまたはア ップグレードを実行したのが Administrator 以外の同じユーザーだった場合に限ら れます。
- v Administrator 以外のユーザーは、DB2 製品をアンインストールできません。 Windows Vista (以降) のオペレーティング・システムでは、Administrator 以外の ユーザーでも DB2 製品をアンインストールできます。

この手順では、Windows グループ ポリシー エディタを使用します。

- 1. 「スタート」**->**「ファイル名を指定して実行」をクリックし、gpedit.msc と入力 します。「グループ・ポリシー」ウィンドウがオープンします。
- 2. 「コンピューターの構成」->「管理用テンプレート」->「Windows コンポーネン ト」->「Windows インストーラ」をクリックします。
- 3. 以下のグループ・ポリシーの設定値を有効にします。
	- 常にシステム特権でインストールする (必須)
	- v ユーザーによるインストール制御を有効にする (必須)
	- v Windows インストーラを無効にする。これを有効にしたうえで、「適用しな い」に設定します。
	- v システム特権でインストールされている製品にユーザーが修正プログラムを適 用できるようにする (オプション)
	- v メディア ソースがシステム特権を使ってインストールされているときユーザ ーが使用できるようにする (オプション)
	- ソースがシステム特権でインストールされているときユーザーが参照できるよ うにする (オプション)
- 4. インストールを実行するユーザー・アカウントに関するシステム特権を有効にし ます。
	- a. 「ユーザーの構成」->「管理用テンプレート」->「**Windows** コンポーネン ト」->「**Windows** インストーラ」をクリックします。
	- b. 「常にシステム特権でインストールする」**(**必須**)** グループ・ポリシー設定を 有効にします。
- 5. DB2 製品をインストールするユーザー・アカウントに関連したセットアップを 実行します。
	- DB2 製品をインストールするユーザー・アカウントを識別します。必要な場 合は、そのアカウントを作成してください。
	- v そのアカウントに、インストール先となるドライブに対する書き込み 許可を 付与します。
- 6. オプション: フィックスパックのインストールに当てはまる、次の追加のステッ プを完了します。
	- v sqllib¥cfg ディレクトリーへの読み取り アクセスを付与します。
- v フィックスパックのインストールは製品に対する小さなアップグレードと見な されるので、*allowlockdownpatch* を有効にします (Windows Installer SDK 資料 に説明されています)。
- 7. 次のいずれかの方法で、コンピューターのセキュリティー・ポリシーをリフレッ シュします。
	- v PC をリブートします。
	- v コマンド行で、gpupdate.exe と入力します。

この手順に従うことにより、コンピューターにシステム特権をセットアップすると ともに、DB2 サーバー製品、クライアント、およびフィックスパックをインストー ルできるユーザー・アカウントをセットアップすることができます。

DB2 のインストールの完了後、以下を行うことができます。

- インスタンスのデータベース・マネージャー構成に定義されているシステム管理 (SYSADM) またはシステム制御 (SYSCTRL) の権限グループのユーザーはすべ て、DB2 インスタンス内で DB2 データベースを作成して使用することができま す。
- v ローカル Administrator 権限を持ったユーザーのみ、db2icrt、db2idrop、db2iupdt、 または db2imigr などの、DB2 インスタンス・ユーティリティーを実行すること ができます。
- v db2start または db2stop コマンドの実行に関する許可要件は、START DATABASE MANAGER コマンドおよび STOP DATABASE MANAGER コマン ドのトピックに定義されています。
- **Windows** グループ ポリシー エディタの代わりに **regedit** を使用する

Windows グループ ポリシー エディタを使用する代わりに、regedit を使用 します。

- 1. レジストリー・ブランチ HKEY\_LOCAL\_MACHINE¥SOFTWARE¥Policies¥Microsoft¥Windows に、 キー installer を追加します。
- 2. キー installer を編集し、次の値を指定します。
	- AlwaysInstallElevated に REG DWORD=1 を入力します
	- AllowLockdownBrowse に REG DWORD=1 を入力します
	- v AllowLockdownMedia に REG\_DWORD=1 を入力します
	- AllowLockdownPatch に REG DWORD=1 を入力します
	- v DisableMSI に REG\_DWORD=0 を入力します
	- EnableUserControl に REG DWORD=1 を入力します
- 3. レジストリー・ブランチ HKEY\_CURRENT\_USER¥SOFTWARE¥Policies¥Microsoft¥Windows に、 キー installer を追加します。
- 4. キー installer を編集し、次の値を指定します。
	- AlwaysInstallElevated に REG DWORD=1 を入力します
- システム特権の除去

システム特権を付与した後で、この操作を無効にすることができます。これ を行うには、

HKEY\_LOCAL\_MACHINE¥SOFTWARE¥Policies¥Microsoft¥Windows にある レジストリー・キー Installer を除去します。

#### <span id="page-11-0"></span>**Administrator** 以外のユーザーに **DB2** 管理者権限を付与する

この時点では、Windows Administrators グループのメンバーだけが DB2 管 理者権限を持ちます。 Windows Administrator は、

SYSADM、SYSMAINT、SYSCTRL などの 1 つ以上の DB2 権限を、DB2 製品をインストールした Administrator 以外のユーザーに付与することを選 択できます。

## ユーザー権限の付与 **(Windows)**

このトピックでは、Windows オペレーティング・システムでユーザー権限を付与す るのに必要なステップを説明します。 DB2 のインストールとセットアップに必要 なユーザー・アカウントごとに、それぞれ個別のユーザー権限が推奨されていま す。

Windows 上で高度なユーザー権利を付与するには、ローカル管理者としてログオン しなければなりません。

- 1. 「スタート」**->**「ファイル名を指定して実行」をクリックし、secpol.msc と入力 します。 Windows Vista では、「スタート」をクリックしてから、検索バーに secpol.msc と入力します。「**OK**」をクリックします。
- 2. 「ローカル セキュリティ ポリシー」を選択します。
- 3. 左のウィンドウ区画で、「ローカル ポリシー」オブジェクトを拡張し、「ユー ザー権利の割り当て」を選択します。
- 4. 右のウィンドウ区画で、割り当てたいユーザー権利を選択します。
- 5. メニューから、「アクション」->「セキュリティー**...**」を選択します。
- 6. 「追加」をクリックし、権利を割り当てるユーザーまたはグループを選択し、 「追加」をクリックします。
- 7. 「**OK**」をクリックします。

Windows ドメインに属するコンピューターの場合、ドメイン・ユーザー権限がロー カル設定をオーバーライドする可能性があります。その場合、ネットワーク管理者 がユーザー権限を変更しなければなりません。

### **DB2** システム管理者グループについての考慮事項 **(Windows)**

デフォルトでは、アカウントが定義されているコンピューター上の管理者グループ に属する有効な DB2 ユーザー・アカウントすべてにシステム管理 (SYSADM) 権限 が認可されます。アカウントがローカル・アカウントである場合、ローカル管理者 グループに属していなければなりません。アカウントがドメイン・アカウントであ る場合は、ドメイン・コントローラーにある管理者グループまたはローカルの管理 者グループに属していなければなりません。レジストリー変数 DB2\_GRP\_LOOKUP=local を設定し、ドメイン・アカウント (またはグローバル・グ ループ) をローカル・グループに追加すれば、常にローカル・コンピューター上の グループ検索を DB2 データベース・サーバーに強制実行させることができます。

<span id="page-12-0"></span>例えば、ユーザーがドメイン・アカウントにログオンし、 DB2 データベースにア クセスしようと試みる場合、 DB2 データベース・サーバーはドメイン・コントロ ーラーに移動してグループ (管理者グループも含む) を列挙します。

ドメイン・ユーザーの場合、SYSADM 権限を持つには、ローカルの管理者グループ またはドメイン・コントローラーの管理者グループに属していなければなりませ ん。 DB2 データベース・サーバーは常に、アカウントが定義されているマシンで 許可を実行するので、サーバー上でローカル管理者グループにドメイン・ユーザー を追加しても、DB2 GRP LOOKUP=local を設定しなければ、ドメイン・ユーザー の SYSADM 権限をこのグループに付与することにはなりません。

ドメイン・ユーザーをドメイン・コントローラーの管理者グループに追加しないよ うにするには、グローバル・グループを作成し、SYSADM 権限を付与するドメイ ン・ユーザーをこのグローバル・グループに追加します。続いて、このグローバ ル・グループの名前を持つ DB2 構成パラメーター SYSADM\_GROUP を更新しま す。

DB2 構成パラメーターを更新するには、以下のコマンドを入力します。

db2 update dbm cfg using sysadm\_group global\_group db2stop db2start

## **Linux** でのインストールの前提条件

# **DB2** サーバーと **IBM** データ・サーバー・クライアントのインス トール要件 **(Linux)**

サポートされている Linux ディストリビューションの最新情報については、ブラウ ザーで <http://www.ibm.com/software/data/db2/linux/validate/> を参照してください。

DB2 製品をインストールするには、ディストリビューション要件、ハードウェア、 および通信に関する前提条件を満たす必要があります。

DB2 製品は、以下のハードウェアでサポートされています。

- v x86 (Intel Pentium®、Intel Xeon®、および AMD) の 32 ビット Intel および AMD プロセッサー
- x64 (64 ビットの AMD64 および Intel EM64T プロセッサー)
- POWER™ (Linux をサポートする IBM eServer™ OpenPower™、System i™ または pSeries® システム)
- eServer System z<sup>™</sup> または System z9™

サポートされている Linux オペレーティング・システムには、以下が含まれます。

- Red Hat Enterprise Linux (RHEL) 4 Update 4
- Red Hat Enterprise Linux (RHEL) 5
- SUSE Linux Enterprise Server (SLES) 9 Service Pack 3
- v SUSE Linux Enterprise Server (SLES) 10 Service Pack 1

注**:** POWER では、最小で SLES 10 Service Pack 1 または RHEL 5 が必要です。

#### マルチスレッド・アーキテクチャーの制約事項

DB2 バージョン 9.5 32 ビットのデータベース製品を Linux オペレーティング・シ ステム上にインストールしようとしている場合、代わりに 64 ビットのオペレーテ ィング・システムにアップグレードして、DB2 バージョン 9.5 64 ビットのデータ ベース製品をインストールすることを考慮してください。マルチスレッド・アーキ テクチャーでは、通常メモリー構成が簡略化されます。ただし、これは 32 ビット の DB2 サーバーのメモリー構成に影響を与える場合があります。例:

- v エージェント・スレッドの専用メモリーは、単一プロセス内で割り振られます。 データベース・エージェントのすべての専用メモリーの割り振りを総計すると、 単一プロセスのメモリー・スペース内に収まらない場合があります。
- すべてのデータベースに対してすべてのデータベース共用メモリー・セグメント が単一プロセスで割り振られるため、複数データベースのサポートは制限されて います。すべてのデータベースを同時に正常に活動化するために、一部のデータ ベースのメモリー使用量を減らすことが必要になる場合があります。ただし、デ ータベース・マネージャーのパフォーマンスが影響を受ける場合があります。代 替方法として、複数のインスタンスを作成し、それらのインスタンスにまたがっ てデータベースをカタログすることもできます。ただし、この構成をサポートす るには、十分なシステム・リソースが必要です。

### ディストリビューション要件

Linux ディストリビューションに備えて、カーネル構成パラメーターを更新する必 要があります。特定のカーネル・パラメーターのデフォルト値は、DB2 データベー ス・システムを実行する際には不十分な場合があります。

Linux システム・リソースを必要とする製品またはアプリケーションが他にもある 場合があります。 Linux システム作動環境のニーズに基づいて、カーネル構成パラ メーターを変更する必要があります。

カーネル構成パラメーターは、 /etc/sysctl.conf 中で設定されます。

sysctl コマンドを使用してこれらのパラメーターを設定して活動化することに関する 情報は、ご使用のオペレーティング・システムの資料を参照してください。

#### パッケージ要件

DB2 バージョン 9.5 用の SLES および RHEL ディストリビューションのパッケー ジ要件を以下の表にまとめます。

- v DB2 サーバーで非同期入出力を使用する場合に libaio.so.1 が必要
- v DB2 サーバーおよびクライアントに libstdc++so.5 が必要

SLES および RHEL のパッケージ要件

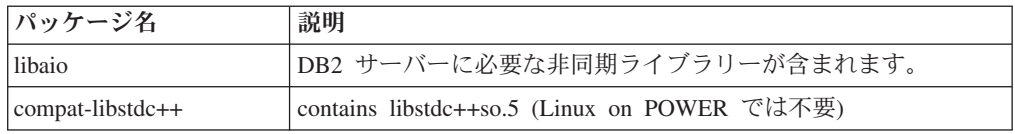

DB2 バージョン 9.5 のパーティション・サーバーに関する SUSE Linux ディスト リビューションと Red Hat ディストリビューションのパッケージ要件を以下の表に まとめます。

- v すべての DB2 システムで pdksh Korn シェル・パッケージが必要です。
- v パーティション・データベース・システムでは、リモート・シェル・ユーティリ ティーが必要です。 DB2 では、以下のリモート・シェル・ユーティリティーが サポートされています。
	- rsh
	- ssh

デフォルトで DB2 は、リモート DB2 データベース・パーティションを起動す る場合など、リモート DB2 ノードに対してコマンドを実行する際に rsh を使用 します。 DB2 のデフォルトを使用するには、rsh-server パッケージがインストー ルされている必要があります (下の表を参照)。 rsh および ssh の詳細情報は、 DB2 インフォメーション・センターから入手できます。

rsh リモート・シェル・ユーティリティーを使用する場合は、inetd (または xinetd) をインストールして実行することも必要です。 ssh リモート・シェル・ユ ーティリティーを使用する場合は、DB2 のインストールが完了した直後に、 DB2RSHCMD 通信変数を設定する必要があります。このレジストリー変数が設定 されていない場合は、rsh が使用されます。

v パーティション・データベース・システムでは、nfs-utils ネットワーク・ファイ ル・システム・サポート・パッケージが必要です。

DB2 のセットアップを進める前に、すべての必要なパッケージをインストールして 構成する必要があります。Linuxに関する一般情報については、Linux ディストリビ ューションの資料を参照してください。

| パッケージ名     | 説明                                                                                                    |
|------------|----------------------------------------------------------------------------------------------------|
| pdksh      | Korn シェル。このパッケージはパーティション・データベース環<br>境で必要です。                                                                                                    |
| openssh    | このパッケージには、ユーザーがリモート・コンピューター上、<br>またはリモート・コンピューターから、セキュア・シェルを介し<br>てコマンドを実行できるサーバー・プログラムのセットが含まれ<br>ています。DB2 のデフォルト構成である rsh を使用する場合<br>は、このパッケージは不要です。                                                  |
| rsh-server | このパッケージにはサーバー・プログラムの集合が含まれてお<br>り、ユーザーはこれらのプログラムを使用して、リモート・コン<br>ピューター上でコマンドを実行し、他のコンピューターにログイ<br>ンし、コンピューター (rsh、rexec、rlogin、および rcp) 間でファ<br>イルをコピーできます。 ssh を使用するように DB2 を構成する<br>場合は、このパッケージは不要です。 |
| nfs-utils  | ネットワーク・ファイル・システム・サポート・パッケージ。リ<br>モート・コンピューターからローカル・ファイルにアクセスする<br>ことが可能になります。                                                                                                    |

SUSE Linux のパッケージ要件

<span id="page-15-0"></span>Red Hat のパッケージ要件

| ディレクトリー                     | パッケージ名         | 説明                                                                                                    |
|-----------------------------|----------------|----------------------------------------------------------------------------------------------------|
| /System Environment/Shell   | pdksh          | Korn シェル。このパッケージはパーテ<br>ィション・データベース環境で必要で<br>す。                                                                                                    |
| /Applications/Internet      | openssh        | このパッケージには、ユーザーがリモー<br>ト・コンピューター上でセキュア・シェ<br>ルを介して、コマンドを実行することが<br>できるクライアント・プログラムのセッ<br>トが含まれています。DB2 のデフォル<br>ト構成である rsh を使用する場合は、こ<br>のパッケージは不要です。              |
| /System Environment/Daemons | openssh-server | このパッケージには、ユーザーがリモー<br>ト・コンピューターから、セキュア・シ<br>ェルによってコマンドを実行するための<br>サーバー・プログラムのセットが含まれ<br>ています。DB2 のデフォルト構成であ<br>る rsh を使用する場合は、このパッケー<br>ジは不要です。                   |
| /System Environment/Daemons | rsh-server     | このパッケージにはプログラムの集合が<br>含まれており、ユーザーはこれらのプロ<br>グラムを使用して、リモート・コンピュ<br>ーター上でコマンドを実行できます。パ<br>ーティション・データベース環境で必要<br>です。 ssh を使用するように DB2 を構<br>成する場合は、このパッケージは不要で<br>す。 |
| /System Environment/Daemons | nfs-utils      | ネットワーク・ファイル・システム・サ<br>ポート・パッケージ。リモート・コンピ<br>ューターからローカル・ファイルにアク<br>セスすることが可能になります。                                                                                 |

#### ソフトウェアに関する考慮事項

- (クライアントのみ) Kerberos 認証の使用を計画している場合は、IBM Network Authentication Service クライアント V1.4 以降が必要です。 NAS クライアント は、<https://www6.software.ibm.com/dl/dm/dm-nas-p> からダウンロードできます。
- v オンライン・ヘルプの表示およびファースト・ステップ (db2fs) の実行には、以 下のいずれかのブラウザーが必要です。
	- Mozilla 1.4 以上
	- Firefox 1.0 以上
	- Netscape 7.0 以上
- 以下の場合は、グラフィカル・ユーザー・インターフェースをレンダリングでき る X Window System ソフトウェアが必要です。
	- DB2 セットアップ・ウィザードを使用して DB2 製品を Linux または UNIX オペレーティング・システム上にインストールする場合。あるいは
	- DB2 グラフィック・ツールを x86 用の Linux および AMD 64/EM64T 上の Linux で使用したい場合。

### **NFS (**ネットワーク・ファイル・システム**)** への **DB2** 製品のインス トール

NFS (ネットワーク・ファイル・システム) への DB2 製品のインストールは、推奨 されません。DB2 製品を NFS で実行する (例えば、/opt/IBM/db2/V9.5 に NFS を マウントしてから、リモート・システムに物理的にインストールされているコード を実行する) には、いくつかの手動セットアップ手順が必要になります。さらに、 DB2 のために NFS をセットアップするには、いくつかの問題点があります。関連 する可能性のある問題には、次のものがあります。

- パフォーマンス (ネットワーク・パフォーマンスの影響を受ける)
- v 可用性 (Single Point of Failure を許容する)
- ライセンス交付 (異なるマシン間での検査は行われない)
- NFS エラーの診断が困難なことがある

上記のとおり、NFS のセットアップでは、以下のようないくつかの手動アクション が必要になります。

- v マウント・ポイントでインストール・パスが必ず保持されるようにします。
- v 許可を制御する必要があります (例えば、マウント・マシンに書き込み許可を与 えてはなりません)。
- DB2 レジストリーを手動でセットアップし、すべてのマウント・マシンで保守す る必要があります。
- v DB2 製品およびフィーチャーを検出する必要がある場合、インストール済みの DB2 製品およびフィーチャーをリストする db2ls コマンドを正しくセットアップ して保守する必要があります。
- v DB2 製品環境を更新するときは、さらに慎重を期す必要があります。
- エクスポート側のマシンおよびマウント・マシン上でクリーンアップ処理を行う 際は、実行する必要のあるステップ数が増えます。

詳細な手順については、[http://www.ibm.com/developerworks/db2/library/long/dm-](http://www.ibm.com/developerworks/db2/library/long/dm-0609lee)[0609lee](http://www.ibm.com/developerworks/db2/library/long/dm-0609lee) に掲載されている、「Setting up DB2 for UNIX and Linux on NFS mounted file systems」というホワイト・ペーパーを参照してください。

#### **Security-enhanced Linux** での考慮事項

RHEL 4 および RHEL 5 システムの場合、Security-enhanced Linux (SELinux) が有 効にされ、enforcing (強制) モードの場合は、インストーラーが SELinux の制限の ために失敗するおそれがあります。

SELinux がインストールされ、enforcing モードであるかどうかを確認するには、以 下の 1 つを実行することができます。

- /etc/sysconfig/selinux ファイルを確認する
- v **sestatus** コマンドを実行する
- v SELinux の注意事項用の /var/log/messages ファイルを確認する (注意事項の形式 は RHEL 4 と RHEL 5 で異なる場合があります。)

SELinux を無効にするには、以下の 1 つを実行することができます。

- <span id="page-17-0"></span>v permissive (容認) モードに設定して、スーパーユーザーで **setenforce 0** コマンド を実行する
- v /etc/sysconfig/selinux を変更して、マシンをリブートする

DB2 製品が RHEL 4 または RHEL 5 システム上に正常にインストールされると、 DB2 の各プロセスは unconfined ドメインで実行されます。 DB2 のプロセスをそれ 自身のドメインに割り当てるには、ポリシーを変更します。サンプルの SELinux ポ リシーが、sqllib/samples ディレクトリーに提供されています。

### 一元的なユーザー管理に関する考慮事項 **(Linux** と **UNIX)**

セキュリティー・ソフトウェアが組み込まれた環境では、インストールの注意点が いくつかあります。

注**:** ユーザーおよびグループがオペレーティング・システム外で制御される場合 は、DB2 インストールでそれらのユーザーおよびグループを更新したり作成したり できません。例えば、LDAP を使用して、オペレーティング・システム外でユーザ ーおよびグループを制御する場合が該当します。

注**:** Network Information Services (NIS) および Network Information Services Plus (NIS+) フィーチャーは、DB2 バージョン 9.1 フィックスパック 2 以降では推奨さ れなくなりました。今後のリリースでは、それらのフィーチャーのサポートが削除 されるかもしれません。一元的なユーザー管理サービスについて推奨されているソ リューションは、Lightweight Directory Access Protocol (LDAP) です。

インスタンス作成時に、セキュリティー・コンポーネントがなければ、インスタン ス所有者のグループ・リストは、データベース管理サーバー (DAS) ユーザーのプラ イマリー・グループのグループ・リストが組み込まれるよう変更されます (DAS が 作成される場合)。インスタンス作成プログラムがこれらのプロパティーの変更を行 うことができない場合には、できなかったことを報告します。警告メッセージで、 手動で変更を行うのに必要な情報を提供します。

外部セキュリティー・プログラムのために、 DB2 インストールまたはインスタン ス作成プログラムがユーザー特性を変更できない環境では、これらのことに注意す る必要があります。

# <span id="page-18-0"></span>第 **2** 章 **DB2** 製品のインストール

## **DB2** サーバーのインストール **(Windows)**

このタスクでは、Windows 上で DB2 セットアップ・ウィザードを開始する方法を 説明します。 DB2 セットアップ・ウィザードを使用して、インストールを定義 し、DB2 製品をご使用のシステムにインストールします。

#### 前提条件

- DB2 セットアップ・ウィザードを開始する前に、以下の事柄を行います。
	- パーティション・データベース環境のセットアップを予定している場合 は、『パーティション・データベース環境のセットアップ』のトピックを 参照してください。
	- v ご使用のシステムがインストール、メモリー、およびディスクの各要件に 合うことを確認します。
	- v Windows 上で LDAP を使用して、DB2 サーバーを Active Directory に 登録する予定であれば、インストールの前にディレクトリー・スキーマを 拡張する必要があります。
	- インストールを実行するために推奨されるユーザー権限を持つ、ローカル 管理者 ユーザー・アカウントを持っている必要があります。 LocalSystem を DAS および DB2 インスタンス・ユーザーとして使用で きる、データベース・パーティション・フィーチャーを使用していない DB2 サーバーでは、システム特権を持つ非管理者ユーザーがインストー ルを実行できます。

注**:** 非管理者ユーザー・アカウントが製品のインストールを実行する場 合、DB2 製品のインストールを試行する前に VS2005 ランタイム・ライ ブラリーがインストールされている必要があります。 DB2 製品をインス トールする前にオペレーティング・システムには VS2005 ランタイム・ ライブラリーが必要です。 VS2005 ランタイム・ライブラリーは、 Microsoft ランタイム・ライブラリー・ダウンロードの Web サイトから 入手できます。次の 2 つの選択が存在します。vcredist\_x86.exe (32 ビッ ト・システム用) または vcredist x64.exe (64 ビット・システム用)

• 必須ではありませんが、リブートなしでインストール・プログラムがコン ピューター上の任意のファイルを更新できるようにするために、すべての プログラムを閉じることをお勧めします。

#### 制約事項

- v DB2 コピー名とインスタンス名は、数値で始めることはできません。
- v DB2 コピー名とインスタンス名は、すべての DB2 コピーの間で固有で なければなりません。
- XML フィーチャーは、データベース・パーティションが 1 個のみであ るデータベースでのみ使用できます。
- 以下のいずれかが既にインストールされている場合は、同じパスに他の DB2 製品をインストールすることはできません。
- IBM Data Server Runtime Client
- IBM Data Server Driver for ODBC, CLI, and .NET
- DB2 インフォメーション・センター。
- v DB2 セットアップ・ウィザード・フィールドでは英語以外の文字を受け 入れません。
- v Windows Vista で拡張セキュリティーを有効にする場合、ローカル DB2 コマンドとアプリケーションを実行するために、ユーザーは DB2ADMNS または DB2USERS グループに属している必要があります。これは、ロー カル管理者にデフォルトで付与されている特権を制限する特別なセキュリ ティー・フィーチャー (ユーザー・アクセス制御) のためです。ユーザー がこれらのグループの 1 つに属していない場合、ローカル DB2 構成ま たはアプリケーション・データに対する読み取りアクセス権限が与えられ ません。

次のようにして、DB2 セットアップ・ウィザードを開始します。

- 1. DB2 インストール用に定義したローカル管理者アカウントで、システムにログ オンします。
- 2. DB2 製品 DVD を所有している場合は、これをドライブに挿入します。自動実 行フィーチャーを有効にしている場合、DB2 セットアップ・ランチパッドが自 動的に開始されます。自動実行機能が作動しない場合は、Windows エクスプロ ーラを使用し、DB2 製品 DVD をブラウズして setup アイコンをダブルクリッ クし、DB2 セットアップ・ランチパッドを開始します。
- 3. DB2 製品をパスポート・アドバンテージからダウンロードした場合は、実行可 能ファイルを実行して DB2 製品インストール・ファイルを解凍します。 Windows エクスプローラを使用し、DB2 インストール・ファイルをブラウズし て setup アイコンをダブルクリックし、DB2 セットアップ・ランチパッドを開 始します。
- 4. DB2 セットアップ・ランチパッドから、インストールの前提条件およびリリー ス情報を表示することができます。あるいは、インストールに直接進むこともで きます。後で追加されたインストール前提条件およびリリース情報を参照するこ ともできます。
- 5. 「製品のインストール」をクリックすると、「製品のインストール」ウィンドウ に、インストールに使用できる製品が表示されます。

既存の DB2 製品がコンピューターにインストールされていない場合は、「新規 インストール」をクリックして、インストールを起動します。DB2 セットアッ プ・ウィザードのプロンプトに従ってインストールを進めます。

既存の DB2 製品が 1 つ以上コンピューターにインストールされている場合 は、次のようにできます。

- v 新しい DB2 コピーを作成するには、「新規インストール」をクリックしま す。
- v 既存の DB2 コピーのアップグレード、既存の DB2 コピーへの機能追加、既 存の DB2 バージョン 8 またはバージョン 9.1 のコピーのマイグレーショ ン、またはアドオン製品のインストールを実行するには、「既存の処理」をク リックします。

6. DB2 セットアップ・ウィザードは、システム言語を判別してから、その言語用 のセットアップ・プログラムを立ち上げます。残りのステップについて説明して いるオンライン・ヘルプを利用できます。オンライン・ヘルプを呼び出すには、 「ヘルプ」をクリックするか、または **F1** を押します。「キャンセル」をクリッ クすれば、いつでもインストールを終了できます。

DB2 製品がインストールされるデフォルトの場所は、<Program Files>¥IBM¥sqllib ディレクトリーです (<Program Files> は、Program Files ディレクトリーの場所を 表します)。

インストール先のシステムでこのディレクトリーが既に使用中の場合、DB2 製品の インストール・パスに \_xx が追加されます。 \_xx は 01 で始まる数字で、インス トール済みの DB2 コピーの数に応じて増加します。

独自の DB2 製品のインストール・パスを指定することもできます。

インストール時に検出されるエラーの詳細については、My Documents¥DB2LOG¥ ディレクトリーにあるインストール・ログ・ファイルを確認してください。ログ・ ファイルは DB2-ProductAbrrev-DateTime.log という形式になります (例えば DB2-ESE-Tue Apr 04 17\_04\_45 2006.log)。

ローカル・コンピューターか、ネットワーク上の別のコンピューターにある DB2 資料に DB2 製品からアクセスできるようにする場合は、DB2 インフォメーショ ン・センターをインストールする必要があります。 DB2 インフォメーション・セ ンターには、DB2 データベース・システムと DB2 関連製品の資料が収録されてい ます。デフォルトでは、DB2 インフォメーション・センターがローカルにインスト ール済みでなければ、Web を介して DB2 情報にアクセスできます。

#### **DB2 Express** および **DB2 Workgroup Server Edition** のメモリー限度

DB2 Express Edition をインストールしている場合、このインスタンスで許 可される最大メモリーは 4GB です。

DB2 Workgroup Server Edition をインストールしている場合、このインスタ ンスで許可される最大メモリーは 16GB です。

インスタンスに割り振られるメモリー量は、**INSTANCE\_MEMORY** データ ベース・マネージャー構成パラメーターによって決まります。

#### バージョン **9.1** からマイグレーションする際の重要な注意事項**:**

- v バージョン 9.1 DB2 製品のメモリー構成が許容限度を超過する と、DB2 製品は現行バージョンへのマイグレーション後に開始し ない可能性があります。
- セルフチューニング・メモリー・マネージャーを使用する場合、 ライセンス限度を超えてインスタンス全体のメモリー限度が増や されることはありません。

# <span id="page-21-0"></span>**DB2** セットアップ・ウィザードによる **DB2** サーバーのインストール **(Linux** および **UNIX)**

このタスクでは、Linux および UNIX システムで DB2 セットアップ・ウィザード を開始する方法を説明します。 DB2 セットアップ・ウィザードを使用して、イン ストール設定を定義し、ご使用のシステムに DB2 製品をインストールします。

DB2 セットアップ・ウィザードを開始する前に、以下の事柄を行います。

- v パーティション・データベース環境のセットアップを予定している場合は、この トピックの下部にある関連リンクをクリックしてこの実行方法を参照してくださ い。
- ご使用のシステムがインストール、メモリー、およびディスクの各要件に合うこ とを確認します。
- v DB2 サーバーは、root 権限か non-root (非ルート) 権限のどちらを使用しても インストールできます。non-root (非ルート) インストールについて詳しくは、関 連リンクを参照してください。
- v DB2 製品イメージが使用可能でなければなりません。DB2 インストール・イメ ージは、物理的な DB2 製品の DVD を購入するか、またはパスポート・アドバ ンテージからインストール・イメージをダウンロードすることによって入手する ことができます。
- v 英語版以外の DB2 データベース製品をインストールする場合は、該当する National Language Packages が必要になります。
- DB2 セットアップ・ウィザードは、グラフィック・インストーラーです。ご使用 のマシンで DB2 セットアップ・ウィザードを実行するには、グラフィカル・ユ ーザー・インターフェースを表示できる X windows ソフトウェアが必要です。 X windows サーバーが実行中であることを確認します。ディスプレイを正しくエ クスポートしたことを確認してください。例えば、export DIS-PLAY=9.26.163.144:0 のようにします。
- v セキュリティー・ソフトウェアを使用している環境の場合、DB2 セットアップ・ ウィザードを開始する前に、必要な DB2 ユーザーを手動で作成しなければなり ません。

#### 注**:**

- v XML フィーチャーは、コード・セット UTF-8 で定義され、データベース・パー ティションが 1 個のみであるデータベースでのみ使用できます。
- DB2 セットアップ・ウィザード・フィールドでは英語以外の文字を受け入れませ ん。

次のようにして、DB2 セットアップ・ウィザードを開始します。

1. 物理的な DB2 製品 DVD を入手している場合は、次のコマンドを入力すること によって、DB2 製品 DVD がマウントされているディレクトリーに移動しま す。

cd /*dvdrom*

ここで、*/dvdrom* は、DB2 製品 DVD のマウント・ポイントを表しています。

2. DB2 製品イメージをダウンロードした場合は、製品ファイルを解凍して untar しなければなりません。

a. 以下のようにして、製品ファイルを解凍します。 gzip -d *product*.tar.gz

ここで、*product* はダウンロードした製品の名前です。

- b. 以下のようにして、製品ファイルを untar します。
	- **Linux** オペレーティング・システムの場合 tar -xvf *product*.tar
	- **AIX®**、**HP-UX**、および **Solaris** オペレーティング・システムの場合 gnutar -xvf *product*.tar

ここで、*product* はダウンロードした製品の名前です。

c. 以下のようにディレクトリーを変更します。

cd ./*product*

ここで、*product* はダウンロードした製品の名前です。

注**:** National Language Package をダウンロードした場合、同じディレクトリーに untar します。それぞれのサブディレクトリー (例えば、./nlpack/disk1) が同じデ ィレクトリーに作成されるので、インストーラーは、プロンプト画面を表示しな くてもインストール・イメージを自動的に検出できます。

- 3. 製品イメージのあるディレクトリーから ./db2setup コマンドを入力して、DB2 セットアップ・ウィザードを開始します。
- 4. 「IBM DB2 セットアップ・ランチパッド」がオープンします。このウィンドウ から、インストールの前提条件およびリリース・ノートを表示することができま す。あるいは、インストールに直接進むこともできます。後で追加されたインス トール前提条件およびリリース情報を参照することもできます。
- 5. 「製品のインストール」をクリックすると、「製品のインストール」ウィンドウ に、インストールに使用できる製品が表示されます。

「新規インストール」をクリックすることにより、インストールを起動します。 DB2 セットアップ・ウィザードのプロンプトに従ってインストールを進めま す。

インストールを開始したなら、DB2 セットアップ・ウィザードのインストー ル・パネルに従って、選択を行ってください。残りのステップについて説明して いるインストール操作のヘルプを利用できます。インストール操作のヘルプを呼 び出すには、「ヘルプ **(Help)**」をクリックするか、または F1 を押します。「キ ャンセル」をクリックすれば、いつでもインストールを終了できます。

非ルート (non-root) インストールの場合、DB2 製品は必ず \$HOME/sqllib ディ レクトリーにインストールされます。ここで、\$HOME は非ルート (non-root) ユ ーザーのホーム・ディレクトリーを表します。

ルート (root) インストールの場合には、DB2 製品はデフォルトでは以下のいず れかのディレクトリーにインストールされます。

#### **AIX**、**HP-UX**、および **Solaris** /opt/IBM/db2/V9.5

**Linux** /opt/ibm/db2/V9.5

インストール先のシステムでこのディレクトリーが既に使用中の場合、DB2 製 品のインストール・パスに xx が追加されます。 xx は 01 で始まる数字で、 インストール済みの DB2 コピーの数に応じて増加します。

独自の DB2 製品のインストール・パスを指定することもできます。

DB2 インストール・パスには、以下の規則があります。

- v 英小文字 (a から z)、英大文字 (A から Z)、および下線文字 (\_) を使用で きます。
- v 128 文字を超えることはできません。
- v スペースは使用できません。
- v 英語以外の文字は使用できません。

また National Language Packages は、DB2 データベース製品のインストール後に、 National Language Packages があるディレクトリーから ./db2setup コマンドを実行す るとインストールできます。

インストール・ログ・ファイルは、以下で構成されています。

- v DB2 セットアップ・ログ・ファイル。このファイルは、エラーを含むすべての DB2 インストール情報をキャプチャーします。
	- ルート (root) インストールの場合、DB2 セットアップ・ログ・ファイル名は db2setup.log です。
	- 非ルート (non-root) インストールの場合、DB2 セットアップ・ログ・ファイ ル名は db2setup\_username.log となり、*username* はインストールを実行した非 ルート (non-root) ユーザー ID です。
- DB2 エラー・ログ・ファイル。このファイルは、Java™ によって戻されるエラー 出力 (例外やトラップ情報など) をキャプチャーします。
	- ルート (root) インストールの場合、DB2 エラー・ログ・ファイル名は db2setup.err です。
	- 非ルート (non-root) インストールの場合、DB2 エラー・ログ・ファイル名は db2setup\_username.err となり、*username* はインストールを実行した非ルート (non-root) ユーザー ID です。

デフォルトでは、/tmp ディレクトリーにこうしたログ・ファイルがあります。これ らのログ・ファイルの場所を指定できます。

db2setup.his ファイルはなくなりました。代わりに、DB2 インストーラーは DB2 セットアップ・ログ・ファイルのコピーを DB2\_DIR/install/logs/ ディレクトリーに 保管し、名前を db2install.history に変更します。この名前が既存の場合は、DB2 イ ンストーラーは名前を db2install.history.xxxx (xxxx はこのマシンにインストールし た数に応じて 0000 から 9999 になる) に変更します。

ヒストリー・ファイルのリストはインストール・コピーごとに異なります。インス トール・コピーが除去されると、このインストール・パスの下のヒストリー・ファ イルもまた除去されます。このコピー・アクションはインストールの終了直前に行 われるので、完了前にプログラムが停止したり異常終了したりすると、ヒストリ ー・ファイルは作成されません。

Linux x86 では、ローカル・コンピューターか、ネットワーク上の別のコンピュー ターにある DB2 資料に DB2 製品からアクセスできるようにする場合は、DB2 イ ンフォメーション・センターをインストールする必要があります。 DB2 インフォ メーション・センターには、DB2 データベース・システムと DB2 関連製品の資料 が収録されています。

**DB2 Express** および **DB2 Workgroup Server Edition** のメモリー限度

DB2 Express Edition をインストールしている場合、このインスタンスで許 可される最大メモリーは 4GB です。

DB2 Workgroup Server Edition をインストールしている場合、このインスタ ンスで許可される最大メモリーは 16GB です。

インスタンスに割り振られるメモリー量は、**INSTANCE\_MEMORY** データ ベース・マネージャー構成パラメーターによって決まります。

- バージョン **9.1** からマイグレーションする際の重要な注意事項**:**
	- v バージョン 9.1 DB2 製品のメモリー構成が許容限度を超過する と、DB2 製品は現行バージョンへのマイグレーション後に開始し ない可能性があります。
	- v セルフチューニング・メモリー・マネージャーを使用する場合、 ライセンス限度を超えてインスタンス全体のメモリー限度が増や されることはありません。

# <span id="page-26-0"></span>第 **3** 章 インストールの検証

## ファースト・ステップを使用した **DB2** サーバーのインストールの検査 **(Windows** および **Linux)**

SAMPLE データベースからのデータにアクセスして、 DB2 サーバーのインストー ルが正常に完了したかどうかを検査する必要があります。

このタスクを実行するために、コントロール・センターおよびファースト・ステッ プのコンポーネントをインストールしておく必要があります。

ファースト・ステップは、DB2 セットアップ・ウィザードのフィーチャー選択ウィ ンドウで入門コンポーネントとしてリストされています。これは、標準インストー ルでは、そのパーツとしてインストールされますし、カスタム・インストールで は、その実行時に選択することができます。

コントロール・センター・コンポーネントは、Linux (x86 と AMD64/EM64T のみ) および Windows (x86 および AMD64/EM64T のみ) で使用できます。

- 1. Linux では、インスタンス所有者としてシステムにログオンします。
- 2. 以下のようにしてファースト・ステップを開始します。
	- v Windows オペレーティング・システムでは、「スタート」をクリックして、 「プログラム」**->**「**IBM DB2**」**-> [***DB2* コピー名**] ->**「セットアップ・ツー ル」**>**「ファースト・ステップ」の順に選択します。
	- v Linux および Windows オペレーティング・システムでは、**db2fs** コマンドを 入力することによってファースト・ステップを開始することもできます。
- 3. ファースト・ステップ・ランチパッドで、「データベース作成」を選択します。 「データベース作成」ページには、SAMPLE データベースの作成に関する DB2 インフォメーション・センターへのリンクや「**SAMPLE** データベースの作成」 ボタンがあります。「**SAMPLE** データベースの作成」をクリックすると、 「SAMPLE データベースの作成」ウィンドウが立ち上がります。
- 4. 作成するデータベース・オブジェクトのタイプおよびデータベースの場所を選択 するオプションがあります。Windows 上で SAMPLE データベースを作成するド ライブ、および Linux 上で SAMPLE データベースを作成するディレクトリーを 選択できます。
- 5. このコマンドの処理には、数分間かかることがあります。 SAMPLE データベース の作成が完了したら、完了メッセージが表示されます。「**OK**」をクリックしま す。
- 6. コントロール・センターを起動します。Windows では、「スタート」をクリッ クして、「プログラム」**->**「**IBM DB2**」**-> [***DB2* コピー名**] ->**「汎用管理ツー ル」**->**「コントロール・センター」を選択します。 Linux システムでは、db2cc コマンドを入力します。
- 7. コントロール・センター画面の左側のペインで、オブジェクト・ツリーを展開 し、 SAMPLE データベースおよび SAMPLE データベース・オブジェクトが見える ようにします。「表」オブジェクトを選択し、コントロール・センター画面の右

<span id="page-27-0"></span>側のペインに、 SAMPLE データベース表が表示されるようにします。 staff とい う表名を右クリックして「照会 (Query)」を選択します。コマンド・エディタ ー・ウィンドウの実行ボタンをクリックすると、照会が実行されて結果セットが 表示されます。

インストールを検査し終わったら、 SAMPLE データベースを除去してディスク・ス ペースを解放することができます。ただし、サンプル・アプリケーションを使用す る予定の場合は、SAMPLE データベースを維持しておく必要があります。

SAMPLE データベースをドロップするには、 db2 drop database sample コマンドを入 力します。

## コマンド行プロセッサー **(CLP)** を使用したインストールの検査

SAMPLE データベースを作成してから SQL コマンドを実行してサンプル・データ を取り出すことで、インストール内容を検査することができます。

#### 前提条件

- v (フィーチャーの選択に含まれる) SAMPLE データベース・コンポーネン トがシステムにインストール済みでなければなりません。これは標準イン ストールに含まれています。
- SYSADM 権限を持つユーザーが必要です。

インストール内容を検査するには、以下のステップを実行します。

- 1. SYSADM 権限を持つユーザーとしてシステムにログオンします。
- 2. db2start コマンドを入力して、データベース・マネージャーを開始します。
- 3. db2sampl コマンドを入力して、 SAMPLE データベースを作成します。

このコマンドの処理には、数分間かかることがあります。完了メッセージはあり ません。コマンド・プロンプトが戻ると、プロセスは完了です。

SAMPLE データベースが作成されると、自動的にデータベース別名 SAMPLE とし てカタログされます。

4. SAMPLE データベースに接続し、部門 20 で働いているすべての従業員のリスト を検索してから、データベース接続をリセットします。以下のコマンドをコマン ド行プロセッサー (CLP) で入力します。

connect to sample "select  $*$  from staff where dept =  $20"$ connect reset

出力は以下のようなものになるはずです。

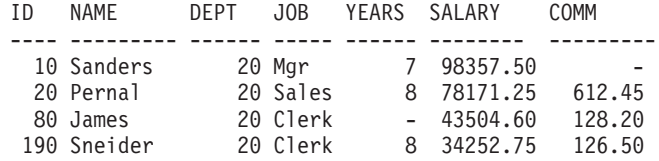

4 record(s) selected.

インストールを検査し終わったら、 SAMPLE データベースを除去してディスク・ス ペースを解放することができます。 SAMPLE データベースをドロップするには、 db2 drop database sample コマンドを入力します。

## <span id="page-28-0"></span>「自動保守を行うデータベースの作成」ウィザードを使用した独自のデータ ベースの作成

「自動保守を行うデータベースの作成」ウィザードを使用すると、最も速く独自の データベースをセットアップできます。このウィザードは、指定した基本情報に基 づいて、以下の作業を行います。

- v 選択したディスクまたはディレクトリーに新しいデータベースを作成します。
- データのディスク・スペースを割り当てます。
- v パフォーマンスが最適になるように新しいデータベースを構成します。
- 自動保守をオンにします。
- v データベースに注意が必要な場合の E メールまたはポケットベルによる通知を構 成します。

「自動保守を行うデータベースの作成」ウィザードは、ファースト・ステップから 開始するか、またはコントロール・センター内から直接開始することができます。

#### 前提条件

- v ファースト・ステップからウィザードを開始する場合は、ファースト・ステップ のコンポーネントもインストール済みでなければなりません。ファースト・ステ ップは、DB2 セットアップ・ウィザードにグループ化されている、入門コンポー ネントのパーツです。これは、標準インストールでは、そのパーツとしてインス トールされますし、カスタム・インストールでは、その実行時に選択することが できます。
- v このタスクを実行するには、SYSADM または SYSCTRL 権限を持っている必要 があります。
- v Linux の場合、ご使用のマシンでファースト・ステップおよびコントロール・セ ンターを実行するには、グラフィカル・ユーザー・インターフェースを表示でき る Xwindow ソフトウェアが必要です。ディスプレイを正しくエクスポートした ことを確認してください。例えば、export DISPLAY=9.26.163.144:0 のようにし ます。
- v Linux 上では、必ずインスタンス所有者 (デフォルトでは db2inst1) としてログ オンしてください。インスタンスとは、データベースをカタログし、構成パラメ ーターを設定する、論理的なデータベース・マネージャー環境です。
- 1. データベースを作成するために使用するユーザー・アカウントで、システムにロ グオンします。
- 2. 以下のいずれかの方法で、「自動保守を行うデータベースの作成」を開始しま す。
	- ファースト・ステップから:「独自のデータベースの作成」をクリックしま す。
- v コントロール・センターから:「すべてのデータベース」フォルダーをクリッ クします。「すべてのデータベース」ペインで、「新規データベースの作成」 をクリックします。
- 3. ウィザードのステップに従います。新しいデータベースに関する詳細情報や設定 を指定する必要があります。その中には、名前やさまざまな条件下で通知できる 連絡先などが含まれます。

ファースト・ステップから独自のデータベースを作成した場合は、この時点でコン トロール・センターを開始して、データベースの探索や処理を開始できます。開始 するには、ファースト・ステップで、「データベースの処理」をクリックします。

# <span id="page-30-0"></span>第 **4** 章 **DB2** 製品のライセンス交付

## **DB2** ライセンス・ファイル

DB2 製品は、ライセンス・キーを登録しなくても稼働します。ただし、システム上 にインストールした DB2 製品およびフィーチャーを追跡したり区別したりする手 段として、ライセンス・キーを登録することをお勧めします。DB2 製品のライセン ス条項については、[Software license agreements](http://www.ibm.com/software/sla) を参照してください。

DB2 データ・サーバーのインストールには、ライセンス・キーの登録は含まれてい ません。 DB2 製品またはフィーチャーを使用するには、事前にライセンス・キー を登録する必要があります。

ライセンス・キー (ライセンス資格証明書とも呼ぶ) を登録すると、DB2 ライセン ス・マネージャーに、個々のマシン上で使用する計画のライセンス・キーを通知す ることになります。この作業のことを、「ライセンス・キーの申請」とも呼びま す。

個々の DB2 製品および DB2 フィーチャーにライセンス・キーが付属しています。 DB2 製品またはフィーチャーのイメージ[をパスポート・アドバンテージ](http://www.ibm.com/software/howtobuy/passportadvantage/)®からダウ ンロードした場合は、ライセンス・キーはアクティベーション CD イメージに組み 込まれています。パスポート・アドバンテージを使用する際には、製品およびフィ ーチャーごとに 個別にアクティベーション CD イメージをダウンロードしなけれ ばなりません。IBM 社から物理メディア・パックで DB2 製品またはフィーチャー を受け取った場合は、ライセンス・キーはアクティベーション CD 中にあります。

基本となる DB2 製品と別売りのフィーチャーを共に購入した場合は、複数のライ センス・キーを適用する必要があります。個々の DB2 製品および DB2 フィーチャ ーに独自のライセンス・キーがあります。インストールした DB2 製品およびフィ ーチャーのライセンス資格が正しいことを確認する必要があります。詳細は、[DB2](http://www.ibm.com/support/docview.wss?rs=73&uid=swg21219983) [packaging](http://www.ibm.com/support/docview.wss?rs=73&uid=swg21219983) または [DB2 features and benefits](http://www.ibm.com/software/data/db2/9/) を参照してください。

DB2 Personal Edition および DB2 Connect™ Personal Edition は例外です。 DB2 Personal Edition または DB2 Connect Personal Edition をインストールした場合は、 基本インストールの一部としてライセンス・キーが自動的に適用されます。

DB2 製品、フィーチャーのライセンスの管理は、以下のいずれかを使用して行いま す。

- コントロール・センターの中のライセンス・センター、または
- db2licm ライセンス管理ツール・コマンド

ライセンス管理を支援するため、DB2 の各フィーチャーと、ユーザーの現在の製品 ライセンスとが一致しているかどうかを準拠レポートがリストします。ご使用条件 に準拠するには、ライセンス・キーを適用する必要があります。ただし、ライセン ス・キーを適用しなくても、DB2 製品の試供版イメージのインストールや、DB2 の フィックスパック・インストール・イメージのインストールを行っていた場合でな

<span id="page-31-0"></span>い限り、DB2 製品は、中断や制限なしに引き続き稼働します。 DB2 製品の試供版 は、90 日の試用期間を過ぎると、稼働を停止します。パスポート・アドバンテージ から取得した既存の DB2 製品に上書きして DB2 フィックスパック・インストー ル・イメージをインストールした場合は、フィックスパック・インストール・イメ ージは中断せずに引き続き作動します。

DB2 製品の試供版イメージには、ご使用のエディションで利用できるすべてのフィ ーチャーへのアクセス権が付帯しています。 DB2 試用版イメージは、[Trials and](http://www.ibm.com/software/data/db2/9/download.html) [demos](http://www.ibm.com/software/data/db2/9/download.html) からダウンロードできます。

DB2 製品を試供ライセンスを使ってインストールしていた場合に、完全ライセンス にアップグレードするときは、DB2 製品を再インストールする必要はありません。 ライセンスをアップグレードするだけです。詳細は、DB2 [ライセンスのアップグレ](#page-33-0) [ードを](#page-33-0)参照してください。

注**:** 32 ビットの Linux 上の DB2 Enterprise Server Edition の試供ライセンスを、製 品のフル・プロダクション・ライセンスにアップグレードすることはできません。

注**:** プロセッサー Value Unit (PVU) ライセンス交付構造の下で、個々のプロセッサ ー・コアに特定の数の Value Unit が割り当てられます。ソフトウェア・プログラム をデプロイするプロセッサー・コアごとのプロセッサー Value Unit の総数を取得し なければなりません。IBM では引き続きプロセッサーはチップ上の個々のプロセッ サー・コアであると定義しています。例えば、二重コアのチップにはプロセッサ ー・コアが 2 つ含まれます。個々のソフトウェア・プログラムには、Value Unit ご とに固有の価格があります。個々のソフトウェア・プログラムをデプロイする場合 の総コストを判別するには、Value Unit 当たりのプログラム価格に、必要なプロセ ッサー Value Unit の総数を乗算します。[PVU calculator](http://www-112.ibm.com/software/howtobuy/passportadvantage/valueunitcalculator/vucalc.wss) は、ご使用の環境における PVU の総数を計算します。

## ライセンス・センターによる **DB2** 製品またはフィーチャー・ライセンス・ キーの登録

ライセンス・キーは[、パスポート・アドバンテージか](http://www.ibm.com/software/howtobuy/passportadvantage/)らダウンロードする DB2 製 品またはフィーチャーのイメージから、あるいは IBM から受け取った物理メディ ア・パックに入っているアクティベーション CD から入手できます。

Linux または Windows オペレーティング・システムの場合は、ライセンス・センタ ーを使用してライセンス・キーを登録することができます。 UNIX オペレーティン グ・システムの場合は、**db2licm** コマンドを使用してライセンス・キーを登録しま す。

Linux オペレーティング・システムの場合は、インスタンス所有者が、ライセン ス・ファイルの置かれているディレクトリーに対する読み取り/書き込み特権を持っ ている必要があります。

DB2 ライセンス・キーを登録するには、次のようにします。

1. DB2 コントロール・センターを起動し、「ツール **(Tools)**」メニューから「ライ センス・センター **(License Center)**」を選択します。

- <span id="page-32-0"></span>2. ライセンスをインストールするシステムを選択します。選択したシステム上のイ ンスタンスを選択します。インストール済みの製品から該当する製品を選択しま す。「インストール済み製品 **(Installed Products)**」フィールドに、インストール 済み製品の名前が表示されます。
- 3. 「ライセンス **(License)**」メニューから「追加 **(Add)**」を選択します。
- 4. 「ライセンスの追加」ウィンドウで、ライセンス・ファイルを選択します。
	- v Windows サーバーの場合: x:¥db2¥license¥*license\_filename*.lic
	- v Linux サーバーの場合: /cd/db2/license/*license\_filename*.lic

ここで、x: または /cd は、DB2 製品またはフィーチャーのアクティベーショ ン CD が含まれるドライブまたはマウント・ポイントを表します。

5. 「適用 (Apply)」をクリックします。ライセンス・キーが追加されます。

### **DB2** ライセンスの準拠の確認

DB2 の製品およびフィーチャーには、それぞれに関連付けられたライセンス・キー が存在します。 DB2 製品またはフィーチャーを使用する前にライセンス・キーを 登録する必要があります。ライセンス・センターでは、メインパネルに製品情報が リストされます。ライセンスが登録されていない DB2 製品では、ライセンス・タ イプに未登録と表示されます。

DB2 フィーチャーがライセンスに準拠しているかを確認するには、準拠レポートを 生成することができます。準拠レポートには、現在の製品ライセンスに含まれない DB2 フィーチャーがリストされます。各 DB2 フィーチャーの状況は、次のいずれ かとしてリストされます。

- 準拠: フィーチャーは、正しいライセンスがある状態で使用されています。
- v 違反: フィーチャーは、ライセンスのない状態で使用されています。
- 使用されていません: フィーチャーは正しいライセンスがある状態ですが、使用 されていません。

注**:** DB2 機能の中には、DB2 フィーチャーの一部として購入されたライセンス下で のみ使用できるものがあります。

DB2 製品の試供版イメージをインストールした場合、このイメージには、ご使用の エディションで利用できるすべてのフィーチャーへのアクセス権が付帯していま す。

注**:** 32 ビットの Linux 用の DB2 Enterprise Server Edition の試供ライセンスを、フ ル・プロダクション・ライセンスにアップグレードすることはできません。

ライセンス・センターを使用するか、または db2licm コマンドを使用して、準拠レ ポートを生成することができます。

- ライセンス・センターで準拠レポートを生成するには、「ライセンス」→「準拠レ ポートの生成」を選択します。
- v db2licm コマンドを使用して準拠レポートを生成するには、コマンド行から次の コマンドを入力します。
	- Linux および UNIX オペレーティング・システムの場合: *db2instance\_path*/adm/db2licm -g *filename*

<span id="page-33-0"></span>– Windows オペレーティング・システムの場合:

*db2instance\_path*¥bin¥db2licm -g *filename*

各表記の意味は次のとおりです。

- *db2instance\_path* は DB2 インスタンスが作成された場所です。
- *filename* には出力を格納するファイル名を指定します。

違反と表示されている DB2 フィーチャーについては、ライセンス・センターか db2licm コマンドを使用して、ライセンス・キーが登録されているはずです。ライセ ンス・センターを使用するか、または db2licm コマンドを使用して、ライセンス使 用情報をリセットすることができます。詳しくは、関連するリンクを参照してくだ さい。

### 試供ライセンスのアップグレード

試供ライセンスで DB2 製品をインストールしていた場合に、完全ライセンスにア ップグレードするには、製品ライセンス・キーをアップグレードする必要がありま す。

この方法を使用して、ある DB2 製品を別の製品にアップグレードすることはでき ません。

DB2 サーバー製品の以前のライセンス・コピーがマシンに存在していなければ、単 一サーバー・フィックスパック・イメージを使用して、任意の DB2 データベー ス・サーバー製品をインストールできます。この場合、インストールした DB2 製 品は、試供ライセンスとして扱われます。

DB2 ライセンスをアップグレードするには、以下のようにします。

- 1. ライセンス・キーを取得します。ライセンス・キーは、以下のいずれかから入手 できます。
	- v [パスポート・アドバンテージか](http://www.ibm.com/software/howtobuy/passportadvantage/)らダウンロードしたアクティベーション・キ ー。あるいは、
	- IBM から受け取った物理メディア・パックに入っているアクティベーション CD。
- 2. ライセンス・センターまたは db2licm コマンドを使用して、ライセンス・キーを 登録します。

注**:** 32 ビットの Linux 上の DB2 Enterprise Server Edition の試供ライセンス を、プロダクション・ライセンスにアップグレードすることはできません。

# <span id="page-34-0"></span>付録 **A.** 応答ファイルによる **DB2** 製品のインストール

### 応答ファイルによるインストールの基礎

DB2 応答ファイル・インストールは、DB2 セットアップ・ウィザードとは異なり、 ユーザーが対話しなくても DB2 製品をインストールできます。

応答ファイル は、セットアップ情報および構成情報を入れた英語のみのテキスト・ ファイルです。応答ファイルは、構成パラメーターとセットアップ・パラメーター およびインストールする製品とコンポーネントを指定します。

この方式は、DB2 の大規模なデプロイメントの場合だけでなく、カスタマイズ・イ ンストールや構成の設定を、ユーザーに意識させることなく、DB2 インストール・ プロセスに組み込む場合にも便利です。

以下のいずれかの方式で、応答ファイルを作成できます。

v 付属のサンプル応答ファイルを変更する。サンプルの応答ファイルは、 DB2 製 品 DVD の次のディレクトリーにあります。 db2/*platform*/samples

ここで、*platform* は該当するハードウェア・プラットフォームです。

- v DB2 セットアップ・ウィザードを使用して、ユーザーが指定したセットアップお よび構成データを保管する。 DB2 セットアップ・ウィザードで、応答ファイル を作成するオプションを選択した場合、応答ファイルは (パーティションが複数 存在する環境でセットアップしている場合は、サーバー用として 1 つ、パーティ ション用として 1 つ) デフォルトでこの場所に保管されます。ファイルのデフォ ルト名は *name1* および *name2* です。
- 応答ファイル生成プログラムを使用して、既存のインストールおよび構成済み DB2 製品から応答ファイルを作成する (Windows プラットフォームのみ)。

応答ファイル・インストールは、サイレント・インストールまたは無人インストー ルとも呼ぶことができます。

### 応答ファイルに関する考慮事項

応答ファイル・インストールを実行する前に、以下の考慮事項を知っておく必要が あります。

v バージョン 8 で作成された応答ファイルとバージョン 9 で作成された応答ファ イルはフォーマットが類似していますが、応答ファイルの使用可能範囲につい て、バージョンの制限があります。例えば、DB2 バージョン 9 で生成された応 答ファイルは、DB2 バージョン 9 (またはバージョン 9.5) 製品のインストール だけに使用可能で、DB2 バージョン 8 のインストールには使用できません。そ の逆も同様で、DB2 バージョン 8 で生成された応答ファイルは DB2 バージョ ン 9 のインストールには使用できません。これは主に、バージョン 9 で新たに 導入された必須キーワードが原因です。

- <span id="page-35-0"></span>v Linux または UNIX プラットフォームでは、ルート・インストール用に作成され た応答ファイルは、非ルート・インストールには使用できない可能性がありま す。応答ファイルのキーワードの一部は、ルート・インストールのみに有効で す。詳しくは、応答ファイルのキーワードを参照してください。
- v DB2 セットアップ・ウィザードを使用する場合は、次のことが当てはまります。
	- インストール中に、「DB2 セットアップ」ウィザードの「インストール・アク ションの選択」パネルで、応答ファイル中にご使用の設定を保管できます。
	- 現在実行中のインストール内容に基づいて応答ファイルを作成することになり ます。構成が比較的単純な場合や、作成した応答ファイルを後でカスタマイズ するつもりの場合は、この方法をお勧めします。
	- 応答ファイルが生成されるのは、インストール・プロセスが完了することを許 可し、それが正常に完了した場合だけです。インストールを取り消した場合 や、インストールが失敗した場合は、応答ファイルは作成されません。
- v 応答ファイルを使用すると、ネットワーク上のすべてのワークステーションで同 じ構成をインストールしたり、 DB2 製品の複数の構成をインストールしたりで きます。その後、この製品をインストールする各ワークステーションに、そのフ ァイルを配布できます。
- 応答ファイル生成プログラムを使用する場合 (Windows プラットフォームのみ) には、既存のインストール内容に基づいて応答ファイルを作成することになりま す。手動で構成したなどの理由で構成が比較的複雑な場合には、この方式をお勧 めします。応答ファイルを生成した後に応答ファイル生成プログラムを使用する 場合、ユーザー名とパスワードを入力しなければならない場合があります。

## **DB2** セットアップ・ウィザードによる応答ファイルの作成

DB2 セットアップ・ウィザードを使用して、実行中のインストール内容に基づいて 応答ファイルを作成できます。この応答ファイルは、 DB2 セットアップ・ウィザ ードの選択項目に基づいて生成されます。次に、その応答ファイルを使用して、同 じ設定の無人インストールを実行できます。

DB2 セットアップ・ウィザードを使用して応答ファイルを作成するには、次のよう にします。

- 1. DB2 セットアップ・ランチパッドで、インストールする製品に関して「新規イ ンストール」を選択するか、処理する DB2 コピーを選択するために「既存の処 理」を選択します。
- 2. インストールする製品または DB2 コピーを選択し、「次へ」をクリックして、 「DB2 セットアップ」ウィザードを起動します。
- 3. ウェルカム・ページで「次へ」をクリックして、使用許諾条件を受け入れます。
- 4. 「インストール・タイプの選択」ウィンドウで、「標準」、「コンパクト」、ま たは「カスタム」インストールを選択します。
- 5. 「インストール、応答ファイルの作成、またはその両方の選択」ウィンドウで、 「インストール設定を応答ファイルに保管する」オプションまたは「このコンピ ューターに **(**製品**)** をインストールし、設定を応答ファイルに保管する」オプシ ョンのどちらかを選択します。その後、「応答ファイル名」フィールドに、DB2

セットアップ・ウィザードが生成済みの応答ファイルを入れるパスを入力しま す。デフォルトでは、応答ファイルの名前は *name1*で、*directory1* に保管されま す。

注**:**

- a. 「インストール設定を応答ファイルに保管する」オプションを選択した場 合、ソフトウェアはコンピューター上にインストールされないで、応答ファ イルだけが「応答ファイル名」フィールドに指定された名前で作成されま す。
- b. パーティション・データベースのインストールを選択した場合、2 つの応答 ファイルが生成されます。1 つはインスタンスを持つコンピューター用、も う 1 つは関与するコンピューター用です。関与するコンピューターの応答フ ァイル名は、インスタンスを持つコンピューターの名前に基づいて生成され ます。デフォルトでは、パーティションの応答ファイル名は *name2* で、 *directory2* に保管されます。
- 6. ご希望のオプションを選択して、残りのインストール・パネルをすべて実行しま す。
- 7. 「ファイルのコピーの開始および応答ファイルの作成」ウィンドウで、選択した 設定を検討します。
- 8. 製品をインストールするには、「完了」をクリックします。
- 9. インストールが完了すると、DB2 セットアップ・ウィザードによって、生成済 みの応答ファイルが指定したパスの中に入れられます。 DB2 セットアップ・ウ ィザードを使用して応答ファイルを作成した場合、特殊なキーワード ENCRYPTED が応答ファイルに追加されます。例:

DAS\_PASSWORD = 07774020164457377565346654170244883126985535505156353 ENCRYPTED = DAS\_PASSWORD

キーワード ENCRYPTED は、パスワードの実際の値が表示される数値のシーケ ンスとは異なることを示します。

# <span id="page-38-0"></span>付録 **B. DB2** フィックスパックの適用

# フィックスパックの適用

DB2 の実行環境を最新のフィックスパック・レベルに保って、操作で問題が生じな いようにすることをお勧めします。フィックスパックを正常にインストールするに は、インストール前およびインストール後に必要なタスクをすべて実行します。

DB2 フィックスパックは、IBM でのテストの際に検出された問題に対するフィック ス (プログラム診断依頼書 (APAR))、アップデート、およびお客様から報告された 問題のフィックスを含んでいます。各フィックスパックに含まれている APARLIST.TXT ファイルでは、含まれているフィックスについて説明されていま す。

フィックスパックは累積されます。つまり、ある任意のバージョンの DB2 の最新 のフィックスパックには、同じバージョンの DB2 のそれまでのフィックスパック を更新した内容がすべて入っているということです。

使用できるフィックスパック・イメージは、以下のとおりです。

• 単一サーバー・イメージ。

単一サーバー・イメージには、すべての DB2 サーバー製品および IBM Data Server Clientに必要な、新規および更新されたコードが含まれます。複数の DB2 サーバー製品が単一の場所にインストールされている場合、DB2 サーバーのフィ ックスパックは、保守コード更新をすべてのインストールされた DB2 サーバー 製品に適用します。 Data Server Client のフィックスパックは、1 つの DB2 サ ーバーのフィックスパック (つまり、Enterprise Server Edition、Workgroup Server Edition、Express Edition、Personal Edition、Connect Enterprise Edition、Connect Application Server Edition、Connect Unlimited Edition for zSeries®、および Connect Unlimited Edition for i5/OS® の各サーバー製品のいずれか 1 つを保守可 能なフィックスパック) に含まれています。DB2 サーバーのフィックスパックを 使用して、Data Server Clientをアップグレードできます。

また、単一サーバー・イメージは、すべての DB2 データベース・サーバー製品 の特定のフィックスパック・レベルでのデフォルトの DB2 試用版ライセンスで のインストールに使用することもできます。

• その他の DB2 データベース製品ごとのフィックスパック。

このフィックスパックは、サーバー以外のデータベース製品またはアドオン製品 をインストールする場合にのみ使用します。例えば、IBM Data Server Runtime Client や Query Patroller などです。

インストールしている DB2 製品が DB2 サーバー製品または Data Server Client のみの場合は、このタイプのフィックスパックは使用しないでください。代わり に、単一サーバー・イメージのフィックスパックを使用します。

Windows プラットフォームの場合、複数の DB2 データベース製品 (それには Data Server Client または DB2 サーバーではない製品が少なくとも 1 つ含まれ ている) が 1 つの DB2 コピー内にインストールされていれば、それに対応する 製品固有のフィックスパックをすべてダウンロードして解凍してから、フィック スパックのインストール・プロセスを開始する必要があります。

• Universal フィックスパック (Linux または UNIX プラットフォームの場合の み)。

Universal フィックスパックは、既に複数の DB2 データベース製品がインストー ルされている場合のインストールに用います。

インストールしている DB2 製品が DB2 サーバー製品または Data Server Client のみの場合は、Universal フィックスパックは必要ありません。この場合は、単一 サーバー・イメージのフィックスパックを使用してください。

#### 制約事項

- v DB2 バージョン 9.5 フィックスパックは、DB2 バージョン 9.5 一般出 荷版 (GA) またはフィックスパック・レベルのコピーにのみ適用可能で す。
- フィックスパックをインストールする前に、すべての DB2 インスタン ス、DAS、および更新される DB2 コピーに関連するアプリケーションを 停止してください。
- v データベース・パーティション・フィーチャー (DPF) を使用している場 合、フィックスパックのインストールの前に、すべてのノード上のデータ ベース・マネージャーを停止する必要があります。フィックスパックは、 インスタンス所有ノードおよび他のすべてのパーティション・ノードにイ ンストールする必要があります。インスタンスに参加しているすべてのコ ンピューターを同じフィックスパック・レベルにアップグレードする必要 があります。
- Linux または UNIX オペレーティング・システムの場合:
	- DB2 製品がネットワーク・ファイル・システム (NFS) 上にある場 合、フィックスパックをインストールする前に、すべてのインスタン ス、DB2 Administration Server (DAS)、プロセス間通信 (IPC)、および 同じ NFS マウント・インストールを使用する他のマシン上のアプリケ ーションが完全に停止していることを確認する必要があります。
	- システム・コマンド fuser または lsof が使用できない場合、 installFixPack コマンドはロード済みの DB2 ファイルを検出できませ ん。 DB2 ファイルがロードされていないことを確認し、フィックス パックをインストールするためのオーバーライド・オプションを指定 する必要があります。 UNIX では、ロード済みファイルをチェックす るために fuser コマンドが必要です。 Linux 上では、fuser コマンド または lsof コマンドが必要です。

オーバーライド・オプションの詳細については、installFixPack コマン ドを参照してください。

• クライアント・アプリケーション上では、フィックスパックを適用した後 に、アプリケーションの自動バインドを実行するために、ユーザーはバイ ンド権限を持っている必要があります。

v DB2 フィックスパックをインストールしても、IBM Data Studio Administration Console または IBM Data Studio にはサービスは提供され ません。

Linux または UNIX 上での非ルート・インストールの場合、ルート・ベースのフィ ーチャー (High Availability やオペレーティング・システム・ベースの認証など) は、db2rfe コマンドを使用することにより有効にすることができます。ルート・ベ ースのフィーチャーが DB2 製品のインストール後に使用可能になっていた場合、 それらのフィーチャーを再び使用可能にするために、フィックスパックを適用する たびに db2rfe コマンドを再実行する必要があります。詳しくは、以下の非ルート関 連のリンクを参照してください。

Linux または UNIX オペレーティング・システム上で、各国語がインストールされ ている場合、それぞれの各国語フィックスパックも別途必要になります。各国語フ ィックスパックのみをインストールすることはできません。 Universal フィックス パックまたは製品固有のフィックスパックも一緒に適用されていなければならず、 なおかつそれらの両方のフィックスパック・レベルが同じでなければなりません。 例えば、Universal フィックスパックを Linux または UNIX 上の英語以外の DB2 データベース製品に適用する場合、DB2 データベース製品を更新するには Universal フィックスパックと各国語フィックスパックの両方を適用する必要があります。

複数の DB2 コピーが同一システム上にある場合、それらのコピーのバージョンと フィックスパック・レベルはそれぞれ異なっている可能性があります。 1 つ以上の DB2 コピーにフィックスパックを適用したい場合、それぞれの DB2 コピーにフィ ックスパックを 1 つずつインストールする必要があります。

# <span id="page-42-0"></span>付録 **C. DB2** 製品のアンインストール

## **DB2** 製品のアンインストール **(Windows)**

ここでは、 Windows オペレーティング・システムから DB2 製品を完全に削除する 方法について説明します。この作業は、既存の DB2 インスタンスおよびデータベ ースが必要でなくなった場合以外は実行しないでください。

DB2 のデフォルト・コピーをアンインストールする場合、他の DB2 コピーがシス テム上に存在するならば、アンインストールを続行する前に、db2swtch コマンドを 使って新しいデフォルト・コピーを選択する必要があります。さらに、削除対象の コピーのもとで Database Administration Server (DAS) が稼働している場合、削除さ れないコピーに DAS を移す必要があります。こうしないと、アンインストール後 に db2admin create コマンドを使って DAS を再作成しなければならず、いくつか の機能を使用するために DAS を再び構成する必要が生じるかもしれません。

Windows から DB2 製品を削除するには、以下のステップを実行します。

- 1. (オプション) コントロール・センターまたは drop database コマンドを使用し て、すべてのデータベースをドロップします。ドロップするデータベースが本当 に必要でなくなったかどうかを確かめてください。データベースをドロップする と、すべてのデータが失われます。
- 2. すべての DB2 プロセスおよびサービスを停止します。それには、Windows の 「サービス」パネルを使用するか、または db2stop コマンドを使用します。 DB2 を削除する前に DB2 のサービスおよびプロセスを停止しないなら、メモリ ー中に DB2 DLL がロードされているプロセスとサービスのリストを示す警告 が表示されます。
- 3. DB2 製品の削除に関しては、以下の 2 つのオプションがあります。
	- 「プログラムの追加と削除」

Windowsの「コントロール パネル」の「プログラムの追加と削除」ウィ ンドウを使用して、DB2 製品を削除します。ご使用の Windows オペレ ーティング・システムからソフトウェア製品の除去についての詳細は、 ご使用のオペレーティング・システムのヘルプを参照してください。

**db2unins** コマンド

DB2 製品を削除するには、db2unins コマンドを実行できます。このコマ ンドで /p パラメーターを使用すると、複数の DB2 製品を同時にアンイ ンストールできます。また、/u パラメーターを使用すると DB2 製品を サイレント・アンインストールでき、その場合には応答ファイルで指定 した DB2 製品が削除されます。詳しくは、db2unins コマンドに関する トピックを参照してください。

残念ながら、「コントロール パネル」-「プログラムの追加と削除」機能を使用し たり、db2unins /p コマンドや db2unins /u コマンドを使用しても、DB2 製品を必ず 削除できるわけではありません。前述の方法が失敗した場合にのみ、以下のアンイ ンストール・オプションを試行してください。

強制的にすべての DB2 コピーを Windows システムから削除するには、db2unins /f コマンドを実行します。このコマンドは、システム上のすべての DB2 コピーを強 引にアンインストールします。DB2 データベースなどのユーザー・データ以外は、 すべて強制的に削除されます。

## <span id="page-43-0"></span>**DB2** 製品のアンインストール **(Linux** および **UNIX)**

ここでは、Linux または UNIX オペレーティング・システムから DB2 製品を削除 する方法について説明します。

新しいバージョンの DB2 製品をインストールする場合、この作業は不要です。 Linux または UNIX 上の DB2 製品は、バージョンごとにインストール・パスが異 なっているため、同じコンピューター上に複数のバージョンを混在させることが可 能です。

注**:** この作業は、root 権限を使用してインストールされた DB2 製品に適用されま す。非ルート・ユーザーとしてインストールされた DB2 製品をアンインストール する方法については、別のトピックで説明しています。

DB2 製品を削除するには、以下のステップを実行します。

- 1. オプション: すべてのデータベースをドロップします。データベースをドロップ するには、コントロール・センターまたは drop database コマンドを使用しま す。データベースを先にドロップせずにインスタンスをドロップした場合、デー タベース・ファイルは引き続きファイル・システムに存在します。
- 2. DB2 Administration Server を停止します。「*DB2* サーバー機能 概説およびイン ストール」の資料を参照してください。
- 3. DB2 Administration Server を除去するか、または dasupdt コマンドを実行して、 DB2 Administration Server を別のインストール・パスに更新します。DB2 Administration Server を除去するには、「*DB2* サーバー機能 概説およびインス トール」の資料を参照してください。
- 4. DB2 インスタンスをすべて停止します。「*DB2* サーバー機能 概説およびインス トール」の資料を参照してください。
- 5. DB2 インスタンスを除去するか、または db2iupdt コマンドを実行して、インス タンスを別のインストール・パスに更新します。 DB2 インスタンスを除去する には、「*DB2* サーバー機能 概説およびインストール」の資料を参照してくださ い。
- 6. DB2 製品を除去します。「*DB2* サーバー機能 概説およびインストール」の資料 を参照してください。

### **DB2 Administration Server** の停止 **(Linux** および **UNIX)**

DB2 製品を削除する前に、DB2 Administration Server (DAS) を停止する必要があり ます。

DB2 製品をアンインストールする際、他の DB2 バージョン 9 コピーがある場合に は、DAS をドロップする必要があります。他に DB2 バージョン 9.5 のコピーが存 在する場合は、dasupdt コマンドを実行して、DAS を他の DB2 コピーに関連付け ることが推奨されています。DAS をドロップすることに決めた場合は、まず DAS を停止させる必要があります。

<span id="page-44-0"></span>注**:** このタスクは、非ルート・インストールされた DB2 製品には適用されません。

DB2 Administration Server を停止するには、以下のステップを実行します。

- 1. DB2 Administration Server の所有者としてログインします。
- 2. db2admin stop コマンドを入力することによって、 DB2 Administration Server を 停止します。

## **DB2 Administration Server** の除去 **(Linux** および **UNIX)**

最後の DB2 バージョン 9 のコピーを除去する場合は、DB2 製品を除去する前に DB2 Administration Server (DAS) を除去する必要があります。

DB2 バージョン 9 のコピーを除去する場合で、他にも DB2 バージョン 9 のコピ ーが存在する場合は、DB2 DAS を関連付ける DB2 コピーから、dasupdt コマンド を実行する必要があります。

注**:** この作業は、root 権限を使用してインストールされた DB2 製品にのみ適用さ れます。

DAS を除去するには、次のようにします。

- 1. root 権限を持つユーザーとしてログインします。
- 2. 次のようにして、DAS を停止させます。 db2admin stop
- 3. 次のコマンドを入力して、DAS を除去します。 DB2DIR/instance/dasdrop

ここで *DB2DIR* は、DB2 インストールの際に指定した場所です。UNIX の場合 のデフォルト・インストール・パスは */opt/IBM/db2/V9.5* です。Linux の場合の デフォルト・インストール・パスは */opt/ibm/db2/V9.5* です。

### ルート・インスタンスの停止 **(Linux** および **UNIX)**

アンインストールしている DB2 コピーに関連付けられているすべての DB2 インス タンスを停止する必要があります。他の DB2 コピーに関連付けられているインス タンスは、現行コピーをアンインストールしても影響を受けません。

注**:** この作業は、root 権限を使用してインストールされた DB2 製品に適用されま す。

DB2 インスタンスを停止するには、

- 1. root 権限を持つユーザーとしてログインします。
- 2. 次のコマンドを入力して、現行の DB2 コピーに関連付けられている全 DB2 イ ンスタンスの名前のリストを取得します。

*DB2DIR*/bin/db2ilist

ここで *DB2DIR* は、DB2 バージョン 9 インストールの際に指定した場所で す。UNIX の場合のデフォルト・インストール・パスは */opt/IBM/db2/V9.5* で す。Linux の場合のデフォルト・インストール・パスは */opt/ibm/db2/V9.5* です。 <span id="page-45-0"></span>3. 開始スクリプトが .profile に含まれていなければ、開始スクリプトを実行しま す。

. *INSTHOME*/sqllib/db2profile (bash、Bourne、または Korn シェルの場合) source *INSTHOME*/sqllib/db2cshrc (C シェルの場合)

*INSTHOME* は、インスタンスのホーム・ディレクトリーです。

- 4. 以下のファイルを保管することが推奨されています。
	- v データベース・マネージャー構成ファイル \$HOME/sqllib/db2systm
	- ノード構成ファイル \$HOME/sqllib/db2nodes.cfg
	- v \$HOME/sqllib/function にあるユーザー定義関数または fenced ストアード・プ ロシージャー・アプリケーション
- 5. db2stop force コマンドを入力することにより、DB2 データベース・マネージャ ーを停止します。
- 6. db2 terminate コマンドを入力して、実際にインスタンスが停止していることを確 認します。
- 7. インスタンスごとに、上記の手順を繰り返します。

#### **DB2** インスタンスの削除 **(Linux** および **UNIX)**

ここでは、システムからルート・インスタンスの一部またはすべてを除去する方法 について説明します。

注**:** この作業は、非ルート・インストールには適用されません。非ルート・インス タンスを除去するには、DB2 製品をアンインストールする必要があります。

最後の DB2 バージョン 9 のコピーを除去する場合は、DB2 製品を除去する前に DB2 インスタンスを除去できます。DB2 バージョン 9 のコピーを除去する場合 で、他にも DB2 バージョン 9 のコピーが存在する場合は、DB2 インスタンスを関 連付ける DB2 コピーから、db2iupdt コマンドを実行できます。

インスタンスを削除した後、同じリリースの別のインスタンスのもとでデータベー スをカタログすれば、元のインスタンスによって所有された DB2 データベースを 使用できます。インスタンスを除去してもデータベースは引き続き存在するため、 データベース・ファイルを明示的に削除しない限りデータベースを再使用できま す。

DB2 製品を使用しないことにした場合、または既存のインスタンスをそれ以降のバ ージョンの DB2 製品にマイグレーションしないようにする場合のみ、DB2 インス タンスを除去するようにしてください。マイグレーションでは、DB2 の新しいバー ジョンと古いバージョンの両方が依然としてインストールされていることが必要と なります。関連付けられている DB2 コピーが除去されたインスタンスをマイグレ ーションすることはできません。

インスタンスを除去するには、以下のステップを実行します。

- 1. root 権限を持つユーザーとしてログインします。
- 2. オプション: 関連付けられているデータベースのデータが必要でなくなったこと が確かである場合は、インスタンスをドロップする前に、データベース・ファイ ルをシステムから除去するか、あるいはデータベースをドロップすることができ ます。

<span id="page-46-0"></span>3. 下記のコマンドを入力して、インスタンスを除去します。

*DB2DIR*/instance/db2idrop *InstName*

ここで *DB2DIR* は、DB2 インストールの際に指定した場所です。UNIX の場合 のデフォルト・インストール・パスは */opt/IBM/db2/V9.5* です。Linux の場合の デフォルト・インストール・パスは */opt/ibm/db2/V9.5* です。

db2idrop コマンドは、インスタンスのリストからインスタンスの項目を除去し、 *INSTHOME*/sqllib ディレクトリーを除去します (*INSTHOME* はインスタンスのホ ーム・ディレクトリー、*InstName* はインスタンスのログイン名)。 /sqllib ディレ クトリーにファイルを保管している場合、それらのファイルはこのアクションに よって除去されます。そうしたファイルがまだ必要ならば、インスタンスをドロ ップする前にコピーを作成しなければなりません。

4. オプション: root 権限を付与されたユーザーとして、インスタンス所有者のユー ザー ID とグループを除去します (そのインスタンス専用の場合)。インスタンス を再び作成する予定の場合、それらは除去しないでください。

注**:** インスタンス所有者とインスタンス所有者グループは他の目的のために使用 されることがあるので、このステップはオプションです。

## **db2\_deinstall** または **doce\_deinstall** コマンドを使用した **DB2** 製品の除去 **(Linux** および **UNIX)**

ここでは、db2\_deinstall コマンドを使用して、DB2 製品または DB2 コンポーネン トを除去するステップについて説明します。 db2\_deinstall コマンドを実行すると、 システムからすべての DB2 製品が除去されます。 doce deinstall コマンドは、 doce\_deinstall ツールと同じインストール・パスに存在する DB2 インフォメーショ ン・センターを除去します。このコマンドは Linux オペレーティング・システムで のみ使用できます。

システムから DB2 製品を除去する前に、 38 ページの『DB2 [製品のアンインストー](#page-43-0) ル (Linux [および](#page-43-0) UNIX)』にまとめられているすべてのステップが実行済みである ことを確認してください。

注**:**

- この作業は、root 権限を使用してインストールされた DB2 製品に適用されま す。
- v オペレーティング・システム固有のユーティリティー (rpm、SMIT など) を使っ て DB2 製品を除去することはできません。
- doce\_deinstall コマンドは、x32 版および x64 版の Linux 上でのみ使用可能で す。

特定のパスからすべての DB2 製品を除去するには、以下のステップを実行しま す。

- 1. root ユーザーとしてログインします。
- 2. DB2 製品のあるパスにアクセスします。
- 3. 以下のコマンドのいずれかを実行します。
- v 現在の場所で、インストールされている DB2 製品のフィーチャーを除去する 場合は、DB2DIR/install ディレクトリーから db2\_deinstall -F コマンドを実行 します。
- v 現在の場所で、インストールされているすべての DB2 製品を除去する場合 は、DB2DIR/install ディレクトリーから db2\_deinstall -a コマンドを実行しま す。
- v 現在の場所で DB2 Information Center を除去する場合は、DB2DIR/doc/install ディレクトリーから doce\_deinstall -a を実行します。

ここで DB2DIR は、DB2 製品のインストールの際に指定した場所です。

## <span id="page-48-0"></span>付録 **D. DB2** 技術情報の概説

DB2 技術情報は、以下のツールと方法を介して利用できます。

- DB2 インフォメーション・センター
	- トピック (タスク、概念、およびリファレンス・トピック)
	- DB2 ツールのヘルプ
	- サンプル・プログラム
	- チュートリアル
- DB2 資料
	- PDF ファイル (ダウンロード可能)
	- PDF ファイル (DB2 PDF DVD に含まれる)
	- 印刷資料
- コマンド行ヘルプ
	- コマンド・ヘルプ
	- メッセージ・ヘルプ

注**:** DB2 インフォメーション・センターのトピックは、PDF やハードコピー資料よ りも頻繁に更新されます。最新の情報を入手するには、資料の更新が発行されたと きにそれをインストールするか、ibm.com® にある DB2 インフォメーション・セン ターを参照してください。

技術資料、ホワイト・ペーパー、IBM Redbooks® 資料などのその他の DB2 技術情 報には、オンライン (ibm.com) でアクセスできます。 DB2 Information Management ソフトウェア・ライブラリー・サイト [\(http://www.ibm.com/software/data/sw-library/\)](http://www.ibm.com/software/data/sw-library/) にアクセスしてください。

#### 資料についてのフィードバック

DB2 の資料についてのお客様からの貴重なご意見をお待ちしています。DB2 の資料 を改善するための提案については、db2docs@ca.ibm.com まで E メールを送信して ください。DB2 の資料チームは、お客様からのフィードバックすべてに目を通しま すが、直接お客様に返答することはありません。お客様が関心をお持ちの内容につ いて、可能な限り具体的な例を提供してください。特定のトピックまたはヘルプ・ ファイルについてのフィードバックを提供する場合は、そのトピック・タイトルお よび URL を含めてください。

DB2 お客様サポートに連絡する場合には、この E メール・アドレスを使用しない でください。資料を参照しても、DB2 の技術的な問題が解決しない場合は、お近く の IBM サービス・センターにお問い合わせください。

# <span id="page-49-0"></span>**DB2** テクニカル・ライブラリー **(**ハードコピーまたは **PDF** 形式**)**

以下の表は、DB2 ライブラリーについて説明しています。DB2 ライブラリーに関す る詳細な説明については、[www.ibm.com/shop/publications/order](http://www.ibm.com/shop/publications/order) にある IBM Publications Center にアクセスしてください。英語の DB2 バージョン 9.5 のマニュ アル (PDF 形式) とその翻訳版は、 [www.ibm.com/support/docview.wss?rs=71](http://www.ibm.com/support/docview.wss?rs=71&uid=swg27009474) [&uid=swg2700947](http://www.ibm.com/support/docview.wss?rs=71&uid=swg27009474) からダウンロードできます。

この表には印刷資料が入手可能かどうかが示されていますが、国または地域によっ ては入手できない場合があります。

資料番号は、資料が更新される度に大きくなります。資料を参照する際は、以下に リストされている最新版であることを確認してください。

注**:** DB2 インフォメーション・センターは、PDF やハードコピー資料よりも頻繁に 更新されます。

| 資料名                              | 資料番号         | 印刷資料が入手可能かどうか |
|----------------------------------|--------------|---------------|
| 管理 API リファレンス                    | SC88-4431-01 | 入手可能          |
| 管理ルーチンおよびビュー                     | SC88-4435-01 | 入手不可          |
| コール・レベル・インターフェ SC88-4433-01      |              | 入手可能          |
| ース ガイドおよびリファレン                   |              |               |
| ス 第1巻                            |              |               |
| コール・レベル・インターフェ SC88-4434-01      |              | 入手可能          |
| ース ガイドおよびリファレン                   |              |               |
| ス 第 2 巻                          |              |               |
| コマンド・リファレンス                      | SC88-4432-01 | 入手可能          |
| データ移動ユーティリティー                    | SC88-4421-01 | 入手可能          |
| ガイドおよびリファレンス                     |              |               |
| データ・リカバリーと高可用性 SC88-4423-01      |              | 入手可能          |
| ガイドおよびリファレンス                     |              |               |
| データ・サーバー、データベー SC88-4259-01      |              | 入手可能          |
| ス、およびデータベース・オブ                   |              |               |
| ジェクトのガイド                         |              |               |
| データベース・セキュリティ                    | SC88-4418-01 | 入手可能          |
| ー・ガイド                            |              |               |
| ADO.NET および OLE DB ア             | SC88-4425-01 | 入手可能          |
| プリケーションの開発                       |              |               |
| 組み込み SQL アプリケーショ                 | SC88-4426-01 | 入手可能          |
| ンの開発                             |              |               |
| Java アプリケーションの開発                 | SC88-4427-01 | 入手可能          |
| Perl および PHP アプリケーシ SC88-4428-01 |              | 入手不可          |
| ョンの開発                            |              |               |
| SQL および外部ルーチンの開発 SC88-4429-01    |              | 入手可能          |
| データベース・アプリケーショ GC88-4430-01      |              | 入手可能          |
| ン開発の基礎                           |              |               |

表 *3. DB2* の技術情報

表 *3. DB2* の技術情報 *(*続き*)*

| 資料名                                                                                       | 資料番号         | 印刷資料が入手可能かどうか |
|-------------------------------------------------------------------------------------------|--------------|---------------|
| DB2 インストールおよび管理<br>概説 (Linux および Windows<br>版)                                            | GC88-4439-01 | 入手可能          |
| 国際化対応ガイド                                                                                  | SC88-4420-01 | 入手可能          |
| メッセージ・リファレンス 第<br>1 巻                                                                     | GI88-4109-00 | 入手不可          |
| メッセージ・リファレンス 第<br>2 巻                                                                     | GI88-4110-00 | 入手不可          |
| マイグレーション・ガイド                                                                              | GC88-4438-01 | 入手可能          |
| Net Search Extender 管理および SC88-4630-01<br>ユーザーズ・ガイド                                       |              | 入手可能          |
| パーティションおよびクラスタ SC88-4419-01<br>リングのガイド                                                    |              | 入手可能          |
| Query Patroller 管理およびユー SC88-4611-00<br>ザーズ・ガイド                                           |              | 入手可能          |
| IBM データ・サーバー・クライ GC88-4441-01<br>アント機能 概説およびインス<br>トール                                    |              | 入手不可          |
| DB2 サーバー機能 概説および GC88-4440-01<br>インストール                                                   |              | 入手可能          |
| Spatial Extender and Geodetic<br>Data Management Feature $\Box$ -<br>ザーズ・ガイドおよびリファレ<br>ンス | SC88-4629-01 | 入手可能          |
| SQL リファレンス 第 1 巻                                                                          | SC88-4436-01 | 入手可能          |
| SOL リファレンス 第 2 巻                                                                          | SC88-4437-01 | 入手可能          |
| システム・モニター ガイドお<br>よびリファレンス                                                                | SC88-4422-01 | 入手可能          |
| 問題判別ガイド                                                                                   | GI88-4108-01 | 入手不可          |
| データベース・パフォーマンス SC88-4417-01<br>のチューニング                                                    |              | 入手可能          |
| Visual Explain チュートリアル                                                                    | SC88-4449-00 | 入手不可          |
| 新機能                                                                                       | SC88-4445-01 | 入手可能          |
| ワークロード・マネージャー<br>ガイドおよびリファレンス                                                             | SC88-4446-01 | 入手可能          |
| pureXML ガイド                                                                               | SC88-4447-01 | 入手可能          |
| XQuery リファレンス                                                                             | SC88-4448-01 | 入手不可          |

#### 表 *4. DB2 Connect* 固有の技術情報

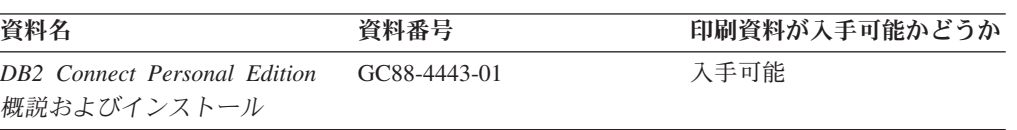

<span id="page-51-0"></span>表 *4. DB2 Connect* 固有の技術情報 *(*続き*)*

| 資料名                                             | 資料番号 | 印刷資料が入手可能かどうか |
|-------------------------------------------------|------|---------------|
| DB2 Connect サーバー機能 概 GC88-4444-01<br>説およびインストール |      | 入手可能          |
| DB2 Connect ユーザーズ・ガイ SC88-4442-01               |      | 入手可能          |

表 *5. Information Integration* の技術情報

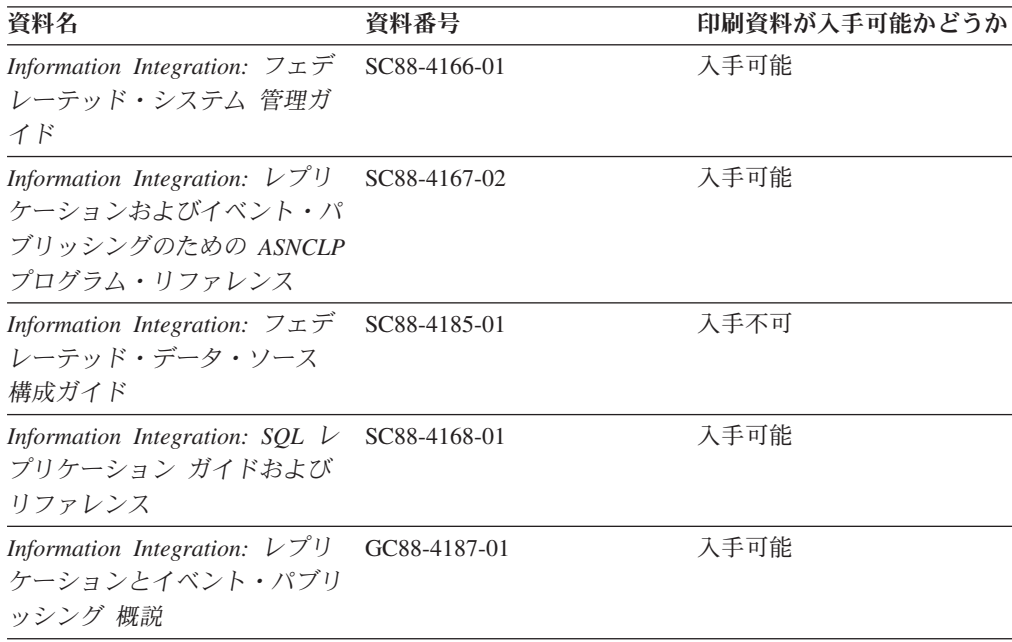

#### **DB2** の印刷資料の注文方法

DB2 の印刷資料が必要な場合、オンラインで購入することができますが、すべての 国および地域で購入できるわけではありません。 DB2 の印刷資料については、IBM 営業担当員にお問い合わせください。 *DB2 PDF* ドキュメンテーション DVD の一 部のソフトコピー・ブックは、印刷資料では入手できないことに留意してくださ い。例えば、「*DB2* メッセージ・リファレンス」はどちらの巻も印刷資料としては 入手できません。

DB2 PDF ドキュメンテーション DVD で利用できる DB2 の印刷資料の大半は、 IBM に有償で注文することができます。国または地域によっては、資料を IBM Publications Center からオンラインで注文することもできます。お客様の国または地 域でオンライン注文が利用できない場合、DB2 の印刷資料については、IBM 営業担 当員にお問い合わせください。 DB2 PDF ドキュメンテーション DVD に収録され ている資料の中には、印刷資料として提供されていないものもあります。

注**:** 最新で完全な DB2 資料は、DB2 インフォメーション・センター [\(http://publib.boulder.ibm.com/infocenter/db2luw/v9r5\)](http://publib.boulder.ibm.com/infocenter/db2luw/v9r5) で参照することができます。

DB2 の印刷資料は以下の方法で注文することができます。

- <span id="page-52-0"></span>v 日本 IBM 発行のマニュアルはインターネット経由でご購入いただけます。詳し くは <http://www.ibm.com/shop/publications/order> の「ご注文について」をご覧くだ さい。資料の注文情報にアクセスするには、お客様の国、地域、または言語を選 択してください。その後、各ロケーションにおける注文についての指示に従って ください。
- v DB2 の印刷資料を IBM 営業担当員に注文するには、以下のようにします。
	- 1. 以下の Web サイトのいずれかから、営業担当員の連絡先情報を見つけてくだ さい。
		- IBM Directory of world wide contacts [\(www.ibm.com/planetwide\)](http://www.ibm.com/planetwide)
		- IBM Publications Web サイト [\(http://www.ibm.com/shop/publications/order\)](http://www.ibm.com/shop/publications/order) 国、地域、または言語を選択し、お客様の所在地に該当する Publications ホ ーム・ページにアクセスしてください。このページから、「このサイトに ついて」のリンクにアクセスしてください。
	- 2. 電話をご利用の場合は、DB2 資料の注文であることをご指定ください。
	- 3. 担当者に、注文する資料のタイトルと資料番号をお伝えください。タイトルと 資料番号は、 44 ページの『DB2 [テクニカル・ライブラリー](#page-49-0) (ハードコピーま [たは](#page-49-0) PDF 形式)』でご確認いただけます。

## コマンド行プロセッサーから **SQL** 状態ヘルプを表示する

DB2 は、SQL ステートメントの結果の原因になったと考えられる条件の SQLSTATE 値を戻します。 SQLSTATE ヘルプは、SQL 状態および SQL 状態クラ ス・コードの意味を説明します。

SQL 状態ヘルプを呼び出すには、コマンド行プロセッサーを開いて以下のように入 力します。

? *sqlstate* or ? *class code*

ここで、*sqlstate* は有効な 5 桁の SQL 状態を、*class code* は SQL 状態の最初の 2 桁を表します。

例えば、? 08003 を指定すると SQL 状態 08003 のヘルプが表示され、 ? 08 を指 定するとクラス・コード 08 のヘルプが表示されます。

## 異なるバージョンの **DB2** インフォメーション・センターへのアクセス

DB2 バージョン 9.5 のトピックを扱っている DB2 インフォメーション・センター の URL は、[http://publib.boulder.ibm.com/infocenter/db2luw/v9r5/](http://publib.boulder.ibm.com/infocenter/db2luw/v9r5)です。

DB2 バージョン 9 のトピックを扱っている DB2 インフォメーション・センターの URL は <http://publib.boulder.ibm.com/infocenter/db2luw/v9/>です。

DB2 バージョン 8 のトピックについては、バージョン 8 のインフォメーション・ センターの URL<http://publib.boulder.ibm.com/infocenter/db2luw/v8/>にアクセスしてく ださい。

### <span id="page-53-0"></span>**DB2** インフォメーション・センターでの希望する言語でのトピックの表示

DB2 インフォメーション・センターでは、ブラウザーの設定で指定した言語でのト ピックの表示が試みられます。トピックがその指定言語に翻訳されていない場合 は、 DB2 インフォメーション・センターでは英語でトピックが表示されます。

- v Internet Explorer Web ブラウザーで、指定どおりの言語でトピックを表示するに は、以下のようにします。
	- 1. Internet Explorer の「ツール」 -> 「インターネット オプション」 -> 「言語 **...**」ボタンをクリックします。「言語の優先順位」ウィンドウがオープンしま す。
	- 2. 該当する言語が、言語リストの先頭の項目に指定されていることを確認しま す。
		- リストに新しい言語を追加するには、「追加**...**」ボタンをクリックします。

注**:** 言語を追加しても、特定の言語でトピックを表示するのに必要なフォン トがコンピューターに備えられているとはかぎりません。

- リストの先頭に新しい言語を移動するには、その言語を選択してから、そ の言語が言語リストに先頭に行くまで「上に移動」ボタンをクリックしま す。
- 3. ブラウザー・キャッシュを消去してから、ページを最新表示します。希望する 言語で DB2 インフォメーション・センターが表示されます。
- v Firefox または Mozilla Web ブラウザーの場合に、希望する言語でトピックを表 示するには、以下のようにします。
	- 1. 「ツール」 -> 「オプション」 -> 「詳細」 ダイアログの「言語」セクショ ンにあるボタンを選択します。「設定」ウィンドウに「言語」パネルが表示さ れます。
	- 2. 該当する言語が、言語リストの先頭の項目に指定されていることを確認しま す。
		- リストに新しい言語を追加するには、「追加**...**」ボタンをクリックしてか ら、「言語を追加」ウィンドウで言語を選択します。
		- リストの先頭に新しい言語を移動するには、その言語を選択してから、そ の言語が言語リストに先頭に行くまで「上に移動」ボタンをクリックしま す。
	- 3. ブラウザー・キャッシュを消去してから、ページを最新表示します。希望する 言語で DB2 インフォメーション・センターが表示されます。

ブラウザーとオペレーティング・システムの組み合わせによっては、オペレーティ ング・システムの地域の設定も希望のロケールと言語に変更しなければならない場 合があります。

## コンピューターまたはイントラネット・サーバーにインストールされた **DB2** インフォメーション・センターの更新

DB2 インフォメーション・センターをローカルにインストールしている場合は、 IBM から資料の更新を入手してインストールすることができます。

<span id="page-54-0"></span>ローカルにインストールされた DB2 インフォメーション・センターを更新するに は、以下のことを行う必要があります。

- 1. コンピューター上の DB2 インフォメーション・センターを停止し、インフォメ ーション・センターをスタンドアロン・モードで再始動します。インフォメーシ ョン・センターをスタンドアロン・モードで実行すると、ネットワーク上の他の ユーザーがそのインフォメーション・センターにアクセスできなくなります。こ れで、更新を適用できるようになります。非管理者および非 root の DB2 イン フォメーション・センターは常にスタンドアロン・モードで実行されます。を参 照してください。
- 2. 「更新」機能を使用することにより、どんな更新が利用できるかを確認します。 インストールする更新がある場合は、「更新」機能を使用してそれを入手および インストールできます。

注**:** ご使用の環境において、インターネットに接続されていないマシンに DB2 インフォメーション・センターの更新をインストールする必要がある場合は、イ ンターネットに接続されていて DB2 インフォメーション・センターがインスト ールされているマシンを使用して、更新サイトをローカル・ファイル・システム にミラーリングする必要があります。ネットワーク上の多数のユーザーが資料の 更新をインストールする場合にも、更新サイトをローカルにミラーリングして、 更新サイト用のプロキシーを作成することにより、個々のユーザーが更新を実行 するのに要する時間を短縮できます。

更新パッケージが入手可能な場合、「更新」機能を使用してパッケージを入手し ます。ただし、「更新」機能は、スタンドアロン・モードでのみ使用できます。

3. スタンドアロンのインフォメーション・センターを停止し、コンピューター上の DB2 インフォメーション・センターを再開します。

注**:** Windows Vista の場合、下記のコマンドは管理者として実行する必要がありま す。完全な管理者特権でコマンド・プロンプトまたはグラフィカル・ツールを起動 するには、ショートカットを右クリックしてから、「管理者として実行」を選択し ます。

コンピューターまたはイントラネット・サーバーにインストール済みの DB2 イン フォメーション・センターを更新するには、以下のようにします。

- 1. DB2 インフォメーション・センターを停止します。
	- v Windows では、「スタート」 → 「コントロール パネル」 → 「管理ツール」 → 「サービス」をクリックします。次に、「**DB2** インフォメーション・セン ター」サービスを右クリックして「停止」を選択します。
	- v Linux では、以下のコマンドを入力します。

/etc/init.d/db2icdv95 stop

- 2. インフォメーション・センターをスタンドアロン・モードで開始します。
	- Windows の場合:
		- a. コマンド・ウィンドウを開きます。
		- b. インフォメーション・センターがインストールされているパスにナビゲー トします。デフォルトでは、DB2 インフォメーション・センターは <Program Files>¥IBM¥DB2 Information Center¥Version 9.5 ディレクトリー にインストールされています (<Program Files> は「Program Files」ディ レクトリーのロケーション)。
- c. インストール・ディレクトリーから doc¥bin ディレクトリーにナビゲート します。
- d. 次のように help\_start.bat ファイルを実行します。 help\_start.bat
- Linux の場合:
	- a. インフォメーション・センターがインストールされているパスにナビゲー トします。デフォルトでは、DB2 インフォメーション・センターは /opt/ibm/db2ic/V9.5 ディレクトリーにインストールされています。
	- b. インストール・ディレクトリーから doc/bin ディレクトリーにナビゲート します。
	- c. 次のように help\_start スクリプトを実行します。 help\_start

システムのデフォルト Web ブラウザーが起動し、スタンドアロンのインフォメ ーション・センターが表示されます。

- 3. 「更新」ボタン ( ) をクリックします。インフォメーション・センターの右側 のパネルで、「更新の検索 **(Find Updates)**」をクリックします。 既存の文書に 対する更新のリストが表示されます。
- 4. インストール・プロセスを開始するには、インストールする更新をチェックして 選択し、「更新のインストール」をクリックします。
- 5. インストール・プロセスが完了したら、「完了」をクリックします。
- 6. 次のようにして、スタンドアロンのインフォメーション・センターを停止しま す。
	- v Windows の場合は、インストール・ディレクトリーの doc¥bin ディレクトリ ーにナビゲートしてから、次のように help\_end.bat ファイルを実行します。 help end.bat

注**:** help\_end バッチ・ファイルには、help\_start バッチ・ファイルを使用して 開始したプロセスを安全に終了するのに必要なコマンドが含まれています。 help start.bat は、Ctrl-C や他の方法を使用して終了しないでください。

v Linux の場合は、インストール・ディレクトリーの doc/bin ディレクトリーに ナビゲートしてから、次のように help end スクリプトを実行します。 help\_end

注: help end スクリプトには、help\_start スクリプトを使用して開始したプロ セスを安全に終了するのに必要なコマンドが含まれています。他の方法を使用 して、help\_start スクリプトを終了しないでください。

- 7. DB2 インフォメーション・センターを再開します。
	- v Windows では、「スタート」 → 「コントロール パネル」 → 「管理ツール」 → 「サービス」をクリックします。次に、「**DB2** インフォメーション・セン ター」サービスを右クリックして「開始」を選択します。
	- v Linux では、以下のコマンドを入力します。 /etc/init.d/db2icdv95 start

更新された DB2 インフォメーション・センターに、更新された新しいトピックが 表示されます。

### <span id="page-56-0"></span>**DB2** チュートリアル

DB2 チュートリアルは、DB2 製品のさまざまな機能について学習するのを支援しま す。この演習をとおして段階的に学習することができます。

#### はじめに

インフォメーション・センター [\(http://publib.boulder.ibm.com/infocenter/db2help/\)](http://publib.boulder.ibm.com/infocenter/db2luw/v9) か ら、このチュートリアルの XHTML 版を表示できます。

演習の中で、サンプル・データまたはサンプル・コードを使用する場合がありま す。個々のタスクの前提条件については、チュートリアルを参照してください。

#### **DB2** チュートリアル

チュートリアルを表示するには、タイトルをクリックします。

「*pureXML* ガイド 」の『**pureXML™**』

XML データを保管し、ネイティブ XML データ・ストアに対して基本的な 操作を実行できるように、DB2 データベースをセットアップします。

「*Visual Explain* チュートリアル」の『**Visual Explain**』 Visual Explain を使用して、パフォーマンスを向上させるために SQL ステ ートメントを分析し、最適化し、調整します。

## **DB2** トラブルシューティング情報

DB2 製品を使用する際に役立つ、トラブルシューティングおよび問題判別に関する 広範囲な情報を利用できます。

#### **DB2** ドキュメンテーション

トラブルシューティング情報は、DB2 問題判別ガイド、または DB2 イン フォメーション・センターの「サポートおよびトラブルシューティング」セ クションにあります。ここには、DB2 診断ツールおよびユーティリティー を使用して、問題を切り分けて識別する方法、最も頻繁に起こる幾つかの問 題に対するソリューションについての情報、および DB2 製品を使用する際 に発生する可能性のある問題の解決方法についての他のアドバイスがありま す。

#### **DB2 Technical Support** の **Web** サイト

現在問題が発生していて、考えられる原因とソリューションを検索したい場 合は、DB2 Technical Support の Web サイトを参照してください。 Technical Support サイトには、最新の DB2 資料、TechNotes、プログラム 診断依頼書 (APAR またはバグ修正)、フィックスパック、およびその他の リソースへのリンクが用意されています。この知識ベースを活用して、問題 に対する有効なソリューションを探し出すことができます。

DB2 Technical Support の Web  $\forall \vec{\wedge}$  [\(http://www.ibm.com/software/data/](http://www.ibm.com/software/data/db2/udb/support.html) [db2/udb/support.html\)](http://www.ibm.com/software/data/db2/udb/support.html) にアクセスしてください。

## <span id="page-57-0"></span>ご利用条件

これらの資料は、以下の条件に同意していただける場合に限りご使用いただけま す。

個人使用**:** これらの資料は、すべての著作権表示その他の所有権表示をしていただ くことを条件に、非商業的な個人による使用目的に限り複製することができます。 ただし、IBM の明示的な承諾をえずに、これらの資料またはその一部について、二 次的著作物を作成したり、配布 (頒布、送信を含む) または表示 (上映を含む) する ことはできません。

商業的使用**:** これらの資料は、すべての著作権表示その他の所有権表示をしていた だくことを条件に、お客様の企業内に限り、複製、配布、および表示することがで きます。 ただし、IBM の明示的な承諾をえずにこれらの資料の二次的著作物を作 成したり、お客様の企業外で資料またはその一部を複製、配布、または表示するこ とはできません。

ここで明示的に許可されているもの以外に、資料や資料内に含まれる情報、デー タ、ソフトウェア、またはその他の知的所有権に対するいかなる許可、ライセン ス、または権利を明示的にも黙示的にも付与するものではありません。

資料の使用が IBM の利益を損なうと判断された場合や、上記の条件が適切に守ら れていないと判断された場合、IBM はいつでも自らの判断により、ここで与えた許 可を撤回できるものとさせていただきます。

お客様がこの情報をダウンロード、輸出、または再輸出する際には、米国のすべて の輸出入関連法規を含む、すべての関連法規を遵守するものとします。

IBM は、これらの資料の内容についていかなる保証もしません。これらの資料は、 特定物として現存するままの状態で提供され、商品性の保証、特定目的適合性の保 証および法律上の瑕疵担保責任を含むすべての明示もしくは黙示の保証責任なしで 提供されます。

## <span id="page-58-0"></span>付録 **E.** 特記事項

本書は米国 IBM が提供する製品およびサービスについて作成したものです。

本書に記載の製品、サービス、または機能が日本においては提供されていない場合 があります。日本で利用可能な製品、サービス、および機能については、日本 IBM の営業担当員にお尋ねください。本書で IBM 製品、プログラム、またはサービス に言及していても、その IBM 製品、プログラム、またはサービスのみが使用可能 であることを意味するものではありません。これらに代えて、IBM の知的所有権を 侵害することのない、機能的に同等の製品、プログラム、またはサービスを使用す ることができます。ただし、IBM 以外の製品とプログラムの操作またはサービスの 評価および検証は、お客様の責任で行っていただきます。

IBM は、本書に記載されている内容に関して特許権 (特許出願中のものを含む) を 保有している場合があります。本書の提供は、お客様にこれらの特許権について実 施権を許諾することを意味するものではありません。実施権についてのお問い合わ せは、書面にて下記宛先にお送りください。

〒106-8711 東京都港区六本木 3-2-12 日本アイ・ビー・エム株式会社 法務・知的財産 知的財産権ライセンス渉外

以下の保証は、国または地域の法律に沿わない場合は、適用されません。 IBM お よびその直接または間接の子会社は、本書を特定物として現存するままの状態で提 供し、商品性の保証、特定目的適合性の保証および法律上の瑕疵担保責任を含むす べての明示もしくは黙示の保証責任を負わないものとします。国または地域によっ ては、法律の強行規定により、保証責任の制限が禁じられる場合、強行規定の制限 を受けるものとします。

この情報には、技術的に不適切な記述や誤植を含む場合があります。本書は定期的 に見直され、必要な変更は本書の次版に組み込まれます。 IBM は予告なしに、随 時、この文書に記載されている製品またはプログラムに対して、改良または変更を 行うことがあります。

本書は、IBM 以外の Web サイトおよびリソースへのリンクまたは参照を含む場合 があります。 IBM は、本書より参照もしくはアクセスできる、または本書からリ ンクされた IBM 以外の Web サイトもしくは第三者のリソースに対して一切の責任 を負いません。 IBM 以外の Web サイトにリンクが張られていることにより IBM が当該 Web サイトを推奨するものではなく、またその内容、使用もしくはサイト の所有者について IBM が責任を負うことを意味するものではありません。 また、 IBM は、お客様が IBM Web サイトから第三者の存在を知ることになった場合にも (もしくは、IBM Web サイトから第三者へのリンクを使用した場合にも)、お客様と 第三者との間のいかなる取引に対しても一切責任を負いません。 従って、お客様 は、IBM が上記の外部サイトまたはリソースの利用について責任を負うものではな く、また、外部サイトまたはリソースからアクセス可能なコンテンツ、サービス、

製品、またはその他の資料一切に対して IBM が責任を負うものではないことを承 諾し、同意するものとします。 第三者により提供されるソフトウェアには、そのソ フトウェアと共に提供される固有の使用条件が適用されます。

IBM は、お客様が提供するいかなる情報も、お客様に対してなんら義務も負うこと のない、自ら適切と信ずる方法で、使用もしくは配布することができるものとしま す。

本プログラムのライセンス保持者で、(i) 独自に作成したプログラムとその他のプロ グラム (本プログラムを含む) との間での情報交換、および (ii) 交換された情報の 相互利用を可能にすることを目的として、本プログラムに関する情報を必要とする 方は、下記に連絡してください。

IBM Canada Limited

Office of the Lab Director 8200 Warden Avenue Markham, Ontario L6G 1C7 CANADA

本プログラムに関する上記の情報は、適切な使用条件の下で使用することができま すが、有償の場合もあります。

本書で説明されているライセンス・プログラムまたはその他のライセンス資料は、 IBM 所定のプログラム契約の契約条項、IBM プログラムのご使用条件、またはそれ と同等の条項に基づいて、IBM より提供されます。

この文書に含まれるいかなるパフォーマンス・データも、管理環境下で決定された ものです。そのため、他の操作環境で得られた結果は、異なる可能性があります。 一部の測定が、開発レベルのシステムで行われた可能性がありますが、その測定値 が、一般に利用可能なシステムのものと同じである保証はありません。さらに、一 部の測定値が、推定値である可能性があります。実際の結果は、異なる可能性があ ります。お客様は、お客様の特定の環境に適したデータを確かめる必要がありま す。

IBM 以外の製品に関する情報は、その製品の供給者、出版物、もしくはその他の公 に利用可能なソースから入手したものです。 IBM は、それらの製品のテストは行 っておりません。したがって、他社製品に関する実行性、互換性、またはその他の 要求については確証できません。 IBM 以外の製品の性能に関する質問は、それら の製品の供給者にお願いします。

IBM の将来の方向または意向に関する記述については、予告なしに変更または撤回 される場合があり、単に目標を示しているものです。

本書には、日常の業務処理で用いられるデータや報告書の例が含まれています。よ り具体性を与えるために、それらの例には、個人、企業、ブランド、あるいは製品 などの名前が含まれている場合があります。これらの名称はすべて架空のものであ り、名称や住所が類似する企業が実在しているとしても、それは偶然にすぎませ ん。

著作権使用許諾:

本書には、様々なオペレーティング・プラットフォームでのプログラミング手法を 例示するサンプル・アプリケーション・プログラムがソース言語で掲載されていま す。お客様は、サンプル・プログラムが書かれているオペレーティング・プラット フォームのアプリケーション・プログラミング・インターフェースに準拠したアプ リケーション・プログラムの開発、使用、販売、配布を目的として、いかなる形式 においても、IBM に対価を支払うことなくこれを複製し、改変し、配布することが できます。このサンプル・プログラムは、あらゆる条件下における完全なテストを 経ていません。従って IBM は、これらのサンプル・プログラムについて信頼性、 利便性もしくは機能性があることをほのめかしたり、保証することはできません。

それぞれの複製物、サンプル・プログラムのいかなる部分、またはすべての派生し た創作物には、次のように、著作権表示を入れていただく必要があります。

© (お客様の会社名) (西暦年). このコードの一部は、IBM Corp. のサンプル・プロ グラムから取られています。 © Copyright IBM Corp. \_年を入れる\_. All rights reserved.

#### 商標

以下は、International Business Machines Corporation の米国およびその他の国におけ る商標です。

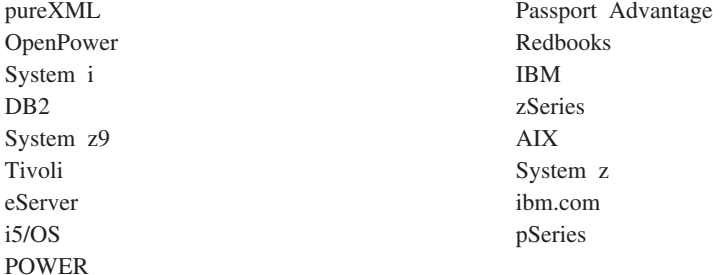

以下は、それぞれ各社の商標または登録商標です。

- v Linux は、Linus Torvalds の米国およびその他の国における商標です。
- v Java およびすべての Java 関連の商標およびロゴは Sun Microsystems, Inc.の米国 およびその他の国における商標です。
- UNIX は The Open Group の米国およびその他の国における登録商標です。
- v Intel、Intel Xeon、Pentium は、Intel Corporation または子会社の米国およびその 他の国における商標または登録商標です。
- v Microsoft および Windows は、Microsoft Corporation の米国およびその他の国に おける商標です。

他の会社名、製品名およびサービス名等はそれぞれ各社の商標です。

# <span id="page-62-0"></span>索引

日本語, 数字, 英字, 特殊文字の順に配列されてい ます。なお, 濁音と半濁音は清音と同等に扱われて います。

# [ア行]

アンインストール [ルート・インストール](#page-43-0) 38 DB2 データベースの [Windows 37](#page-42-0) [db2\\_deinstall](#page-46-0) コマンド 41 [doce\\_deinstall](#page-46-0) コマンド 41 インスタンス [除去](#page-45-0) 40 [ドロップ](#page-45-0) 40 ルート [除去](#page-45-0) 40 [ルートの停止](#page-44-0) 39 インストール 応答ファイル [タイプ](#page-34-0) 29 [応答ファイルの使用](#page-34-0) 29 [セキュリティーに関する考慮事項](#page-17-0) 12 [ファースト・ステップを使用した検査](#page-26-0) 21 要件 [Linux 7](#page-12-0) Windows<sub>2</sub> CLP [を使用した検査](#page-27-0) 22 Windows [のシステム特権](#page-8-0) 3 応答ファイル インストール [タイプ](#page-34-0) 29 [概要](#page-34-0) 29 作成 DB2 [セットアップ・ウィザード](#page-35-0) 30 [ロケーション](#page-34-0) 2[9, 30](#page-35-0) オペレーティング・システムの要件 [Linux 7](#page-12-0) Windows<sub>2</sub>

# [カ行]

管理サーバー [停止](#page-43-0) 38 検査 DB2 インストール [ファースト・ステップを使用した](#page-26-0) 21 更新 DB2 [インフォメーション・センター](#page-54-0) 49 コマンド [db2idrop 40](#page-45-0) [db2ilist 39](#page-44-0) [db2sampl 22](#page-27-0) [db2start 6](#page-11-0) [db2stop 39](#page-44-0) [db2\\_deinstall 41](#page-46-0) [doce\\_deinstall 41](#page-46-0) [FORCE APPLICATION 39](#page-44-0) コマンド行プロセッサー (CLP) [検査、インストールの](#page-27-0) 22 ご利用条件 [資料の使用](#page-57-0) 52

# [サ行]

サイレント・インストール [応答ファイルの使用](#page-34-0) 29 作成 [サンプル・データベース](#page-26-0) 21 データベース [自動保守ウィザード](#page-28-0) 23 DB2 [セットアップ・ウィザードを使用した応答ファイル](#page-35-0) [30](#page-35-0) システム管理者グループ DB2 データベースの [Windows 6](#page-11-0) 自動保守ウィザード [データベースの作成](#page-28-0) 23 除去 [ルート・インスタンス](#page-45-0) 40 [DAS 39](#page-44-0) DB2 データベースの [Windows 37](#page-42-0) DB2  $(l - h)$ [Linux 38](#page-43-0) [UNIX 38](#page-43-0) 資料 [印刷](#page-49-0) 44 [注文](#page-51-0) 46 [概要](#page-48-0) 43 [使用に関するご利用条件](#page-57-0) 52 [PDF 44](#page-49-0) ソフトウェア要件 [Linux 7](#page-12-0) Windows<sub>2</sub>

# [タ行]

チュートリアル [トラブルシューティング](#page-56-0) 51 チュートリアル *(*続き*)* [問題判別](#page-56-0) 51 [Visual Explain 51](#page-56-0) データベース 作成 [「自動保守を行うデータベースの作成」ウィザード](#page-28-0) 23 [「自動保守を行うデータベースの作成」ウィザード](#page-28-0) 23 停止 [ルート・インスタンス](#page-44-0) 39 [Administration Server 38](#page-43-0) [ディスク・スペースの要件](#page-6-0) 1 [特記事項](#page-58-0) 53 トラブルシューティング [オンライン情報](#page-56-0) 51 [チュートリアル](#page-56-0) 51 ドロップ [ルート・インスタンス](#page-45-0) 40

# [ナ行]

ネットワーク・ファイル・システム (NFS) のインストール [Linux](#page-12-0) 上 7

# [ハ行]

ハードウェア 要件 [Linux 7](#page-12-0) [Windows 2](#page-7-0) ファースト・ステップ 検査 DB2 [インストール](#page-26-0) 21 フィックスパック [適用](#page-38-0) 33 ヘルプ [言語の構成](#page-53-0) 48 SQL [ステートメント](#page-52-0) 47

# [マ行]

[メモリー要件](#page-6-0) 1 問題判別 [チュートリアル](#page-56-0) 51 [利用できる情報](#page-56-0) 51

# [ヤ行]

ユーザー特権 [Windows 6](#page-11-0) 要件 [ディスク](#page-6-0) 1 [メモリー](#page-6-0) 1

# [ラ行]

ライセンス [概要](#page-30-0) 25 [試供ライセンスのアップグレード](#page-33-0) 28 [準拠の検査](#page-32-0) 27 登録 [ライセンス・センター](#page-31-0) 26 ライセンス・センター [試供ライセンスのアップグレード](#page-33-0) 28 [準拠の検査](#page-32-0) 27 [ライセンスの管理](#page-30-0) 25 [ライセンスの登録](#page-31-0) 26 ルート・インスタンス [除去](#page-45-0) 40 [ドロップ](#page-45-0) 40

# **D**

DB2 Administration Server (DAS) [除去](#page-44-0) 39 [停止](#page-43-0) 38 DB2 インフォメーション・センター [言語](#page-53-0) 48 [更新](#page-54-0) 49 [バージョン](#page-52-0) 47 [別の言語で表示する](#page-53-0) 48 DB2 サーバー インストール [Windows 13](#page-18-0) DB2 [資料の印刷方法](#page-51-0) 46 DB2 セットアップ・ウィザード [応答ファイルの作成](#page-35-0) 30 DB2 サーバーのインストール [Linux 16](#page-21-0) [UNIX 16](#page-21-0) UNIX 上での DB2 [サーバーのインストール](#page-21-0) 16 db2licm コマンド [準拠の検査](#page-32-0) 27 [ライセンスの管理](#page-30-0) 25 db2\_deinstall コマンド DB2 [製品の除去](#page-46-0) 41 doce\_deinstall コマンド [手順](#page-46-0) 41

# **L**

```
Linux
  インストール
    DB2 セットアップ・ウィザード 16
  インストール要件 7
  除去
    DB2 (l - h) 38
    DB2 ルート・インスタンス 40
Linux ライブラリー
  libaio.so.1 7
```
Linux ライブラリー *(*続き*)* [libstdc++so.5 7](#page-12-0)

# **S**

```
SAMPLE データベース
 インストールの検査 21
 ウェアハウジング 21
SQL ステートメント
 ヘルプを表示する 47
SYSADM
 Windows 6
sysadm_group 構成パラメーター 6
```
# **U**

```
UNIX
 インストール
   DB2 セットアップ・ウィザードの使用 16
 除去
   DB2 製品 41
   DB2 (ルート) 38
 DB2 ルート・インスタンスの除去 40
```
# **V**

Visual Explain [チュートリアル](#page-56-0) 51

# **W**

```
Windows オペレーティング・システム
 インストール
   DB2 サーバー (要件) 2
   DB2 サーバー (DB2 セットアップ・ウィザードを使用
    した) 13
   IBM データ・サーバー・クライアント (要件) 2
 システム管理者権限 6
 ユーザー権限の付与 6
 Administrator 以外のユーザー・アカウントを使用したイン
  ストール
   システム特権のセットアップ 3
 DB2 のアンインストール 37
```
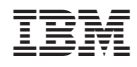

Printed in Japan

GC88-4439-01

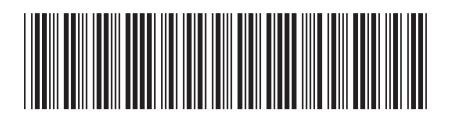

日本アイ·ビー·エム株式会社 〒106-8711 東京都港区六本木3-2-12

Spine information: Spine information:

**DB2 Version 9.5 for Linux, UNIX, and Windows DB2** インストールおよび管理 概説 **(Linux** および **Windows** 版**)** -DB2 インストールおよび管理 概説 (Linux および Windows 版)

DB2 Version 9.5 for Linux, UNIX, and Windows

1